# **UNIVERSIDAD NACIONAL DE INGENIERÍA**

**FACULTAD DE INGENIERÍA ELÉCTRICA Y ELECTRÓNICA** 

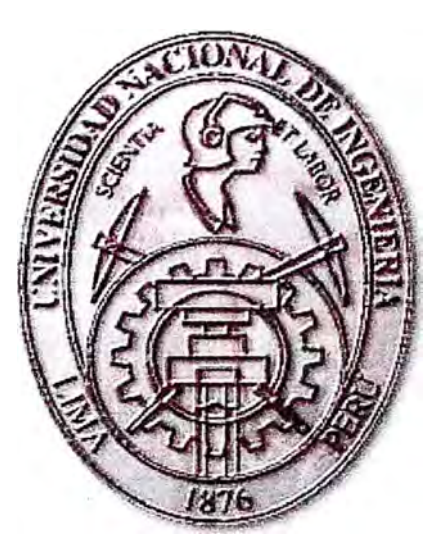

## **CONTROL DEL CARGUILLO DE MINERAL EN LOS VOLQUETES DEL ORE BIN USANDO PROCESAMIENTO DE IMAGENES**

## **INFORME DE SUFICIENCIA**

## PARA OPTAR EL TÍTULO PROFESIONAL DE:

## **INGENIERO ELECTRONICO**

## **PRESENTADO POR:**

## RENATO JAVIER MARTINEZ ORDOÑEZ

**PROMOCIÓN** 

**2006 - 11** 

LIMA- PERÚ **2010** 

**CONTROL DEL CARGUILLO DE MINERAL EN LOS VOLQUETES DEL OREDIN USANDO PROCESAMIENTO DE IMAGENES** 

#### **SUMARIO**

En mayo del 2002 se implemento un control para la descarga de mineral en los volquetes en la Minera Barrick Misquichilca (ubicado en Ancash). Este control consistía en que los operadores de los volquetes manipulaban las compuertas de descarga de remoto, lo cual generaba pérdidas de producción pero por ser más segura para los operadores de los volquetes se mantuvo. En julio del 2007 se diseñó un control por procesamiento de imágenes, el cual permitiría una operación más segura y reduciría a cero las pérdidas de producción. El presente informe detalla el diseño e implementación del control por procesamiento de imágenes para la descarga de mineral en los volquetes en la Minera Barrick Misquichilca el cual desde abril del 2008 y en casi dos año de operación se ha generado un ahorro considerable, además que ha permitido una operación segura de los volquetes teniendo un indicador de cero incidentes en esta área de operación. La importancia de esta implementación ha conllevado a que Gold Barrick Corporation use este control como un estándar para todas sus operaciones mineras de Sudamérica. Este proyecto será implementado desde julio del 2010.

## **INDICE**

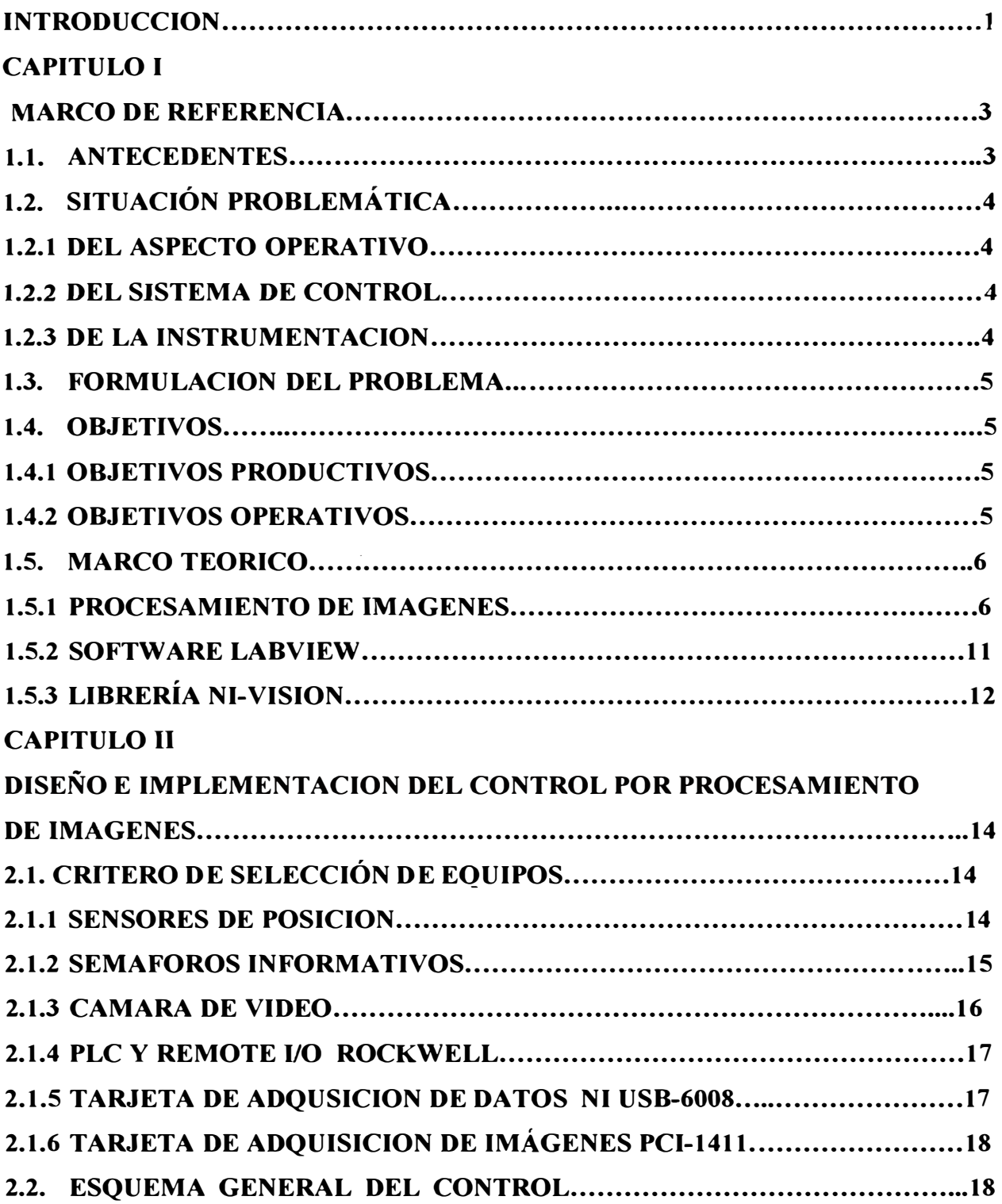

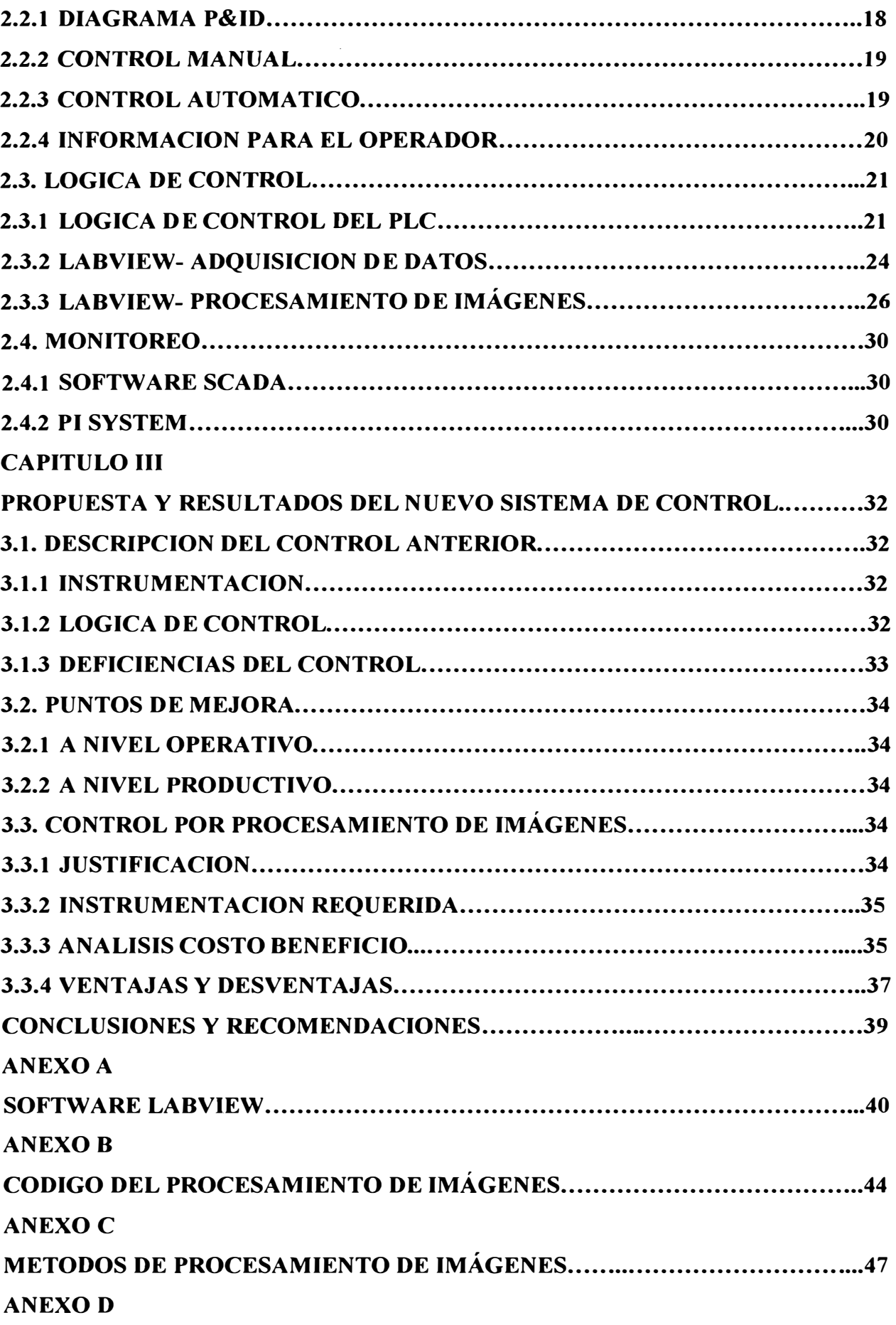

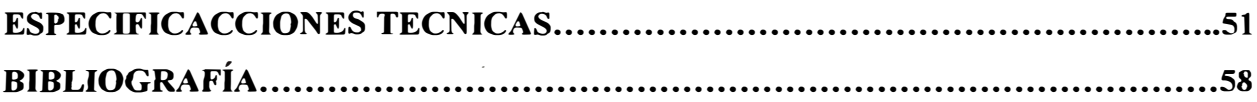

#### **INTRODUCCION**

Minera Barrick Misquichilca (MBM) como toda empresa busca mejorar la seguridad de sus trabajadores, aumentar la producción, reducir costos, etc. en las diferentes áreas de producción, una\_ de las observaciones que se tuvo en el 2002 fue en el área donde se descarga el mineral a los volquetes (Ore Bin), la apertura de compuertas era hecha por un operador a través de mandos de apertura, había muchos problemas por falla humana, luego se decidió que cada chofer tenga un control remoto de apertura y cerrado de cada compuerta, esto disminuyo el riesgo pero aumentaron la perdida de producción, además aumento el tiempo de carguillo de mineral por lo que el nivel del Ore Bin subía y tenían que usar otro camión para disminuir el nivel esto genero un gasto pero se prosiguió con este control ya que era más seguro para los trabajadores, el 2007 se planteo una solución para hacer más segura la operación, reducir a cero las pérdidas de producción y disminuir el tiempo de carguío, esta solución ya ha sido implementada el 2008 y es la que se explica en el presente informe cuyo propósito es demostrar que en toda empresa se pueden hacer mejoras en la producción y en la seguridad ya que siempre se va encontrar que existen controles deficientes que generan perdidas de dinero y son inseguras para el personal que trabaja en ella y que a pesar de ello conviven con este problema.

Gracias a la implementación de este nuevo sistema de control se han obtenido muy buenos resultados cumpliendo con los objetivos productivos y operativos (ver apartado 3.3.3).

El diseño, implementación y resultados se detallan en el informe el cual consta de tres capítulos, dos anexos y su bibliografia.

En el capítulo 1 se detalla el marco de referencia donde se dará una descripción del problema que había antes de hacer el control actual y la justificación que se tuvo para la hacer esta implementación, además se presenta el marco teórico donde se desarrolla la estructura general del contenido de la tesis.

En el capítulo 2 se centra el informe ya que se explicara todo sobre la instrumentación, el esquema de control, la lógica implementada en el PLC y la PC y el monitoreo de la información.

En el capítulo 3 se describe el control anterior, los puntos de mejora y la justificación para implementar el control por procesamiento de imágenes y se detalla los resultados.

En los anexos se presentara la descripción del Software Labview y los datos técnicos de la instrumentación usada.

### **CAPITULO! MARCO DE REFERENCIA**

#### **1.1. ANTECEDENTES**

**En la Minera Barrick Misquichilca (MBM-Pierina perteneciente a Barrick Gold**  Corporation) la planta de Chancado primario, chancado secundario, el Overland Conveyor (faja transportadora) y el Ore Bin (tolva de descarga de mineral), son áreas muy importantes debido a que estas tres áreas permiten colocar las onzas de oro a ser extraídas en el año, cada año se han hecho muchas mejoras en estas áreas las cuales han permitido procesar mas mineral y así se aumentado las onzas puestas en lixiviación, el año 2006 llego a su punto máximo ya que la infraestructura ya no podía superar los 2550 T/h por que los motores ya estaban trabajando sobre su corriente nominal pero aun debajo de su FLA (Full Load Amps) además ya se tenía implementado un sistema experto que controlaba todo el proceso, debido ha esto se calculo trabajar a un Set Point de 2500 T/h, los problemas de chancar poco mineral ya se debían al área de operaciones mina los cuales controlan la cantidad de mineral que envían a la planta de chancado primario, pero también se encontró otro problema el cual fue que la mala distribución de volquetes en el Ore Bin, el exceso del tiempo de carguillo y la sobre carga de mineral en los volquetes en el Ore Bin permitían varias veces en el día que el nivel de mineral en el Ore Bin aumente mucho superando el 65% de nivel en cada compuerta, lo que hacía que disminuyan el Set Point de T /h en la planta de chancado y aumente uno o dos camiones para la descarga ocasionando perdida de dinero, además debido al tipo de mineral el incremento de nivel puede ocasionar que las compuertas se atoren y dejar inoperativo esta área , también disminuyo el tiempo de vida de las llantas debido a que algunos volquetes se sobre cargaban, debido a estos problemas se empieza a buscar un nuevo sistema de control para el carguillo de los volquetes que a la vez ayude a la distribución de estos volquetes para que de esta manera se genere un ahorro importante debido a que se usará la cantidad de volquetes necesarios, se alargara el tiempo de vida de las llantas y no se afectara la producción de la planta de chancado debido a un mal carguillo de los volquetes, además la operación se volverá más segura.

#### **1.2. SITUACION PROBLEMÁTICA**

#### **1.2.1 DEL ASPECTO OPERATÍVO**

Del 2002 hasta el 2006 el control de la descarga de mineral era hecha por el conductor del volquete, se presentaron 2 problemas relevantes debido a errores humanos, encontrando que en la noche eran mas continuos estos problemas debido al cansancio de los operadores, estos dos problemas se detallan a continuacíon:

Capacidad de llenado: Para no sobrecargar el volquete los operadores llenaban menos de su capacidad según datos históricos se obtuvo que en el tumo de día se cargaba un promedio de 92% de su capacidad por cada volquete y en el tumo noche un 82%, esto ocasionaba un incremento de nivel en el Ore Bin lo que implicaba procesar menos mineral y añadir un volquete para la descarga, cuando se sobre cargaban llevaban un promedio del 108% de su capacidad en el tumo de día y en el tumo e noche un promedio del 112%, esto ocasionaba un mayor desgaste en las llantas y mayor esfuerzo de los motores generando un incremento de costos, además al salir el volquete botaba mineral y había que traer un equipo que limpiara la zona y el movimiento de equipo pesado también genera un gasto.

Cansancio: En el tumo de noche eventualmente los operadores se quedaban dormidos mientras controlaban la apertura de las compuertas y hubo muchas ocasiones en estos cuatro años que las compuertas se quedaban abiertas ocasionando que el mineral cayera por completo cubriendo toda la tolva del volquete lo que implicaba una parada de por lo menos 4 horas generando un considerable gasto.

#### **1.2.2 DEL SISTEMA DE CONTROL**

Solo se tenía un tipo de control del carguillo de los volquetes el cual dependía mucho del operador del volquete y consiste en lo siguiente: Las compuertas se abren y cierran a través de dos salidas digitales de un PLC estas salidas son activadas con un control remoto el cual lo manipula el operador de volquete ( cada volquete tiene su control remoto), el operador tiene un monitor al costado de su cabina en el cual visualiza las imágenes de su tolva y compuertas, de esta manera el operador abre las compuertas y las manda a cerrar cuando visualiza en el monitor que llego a un determinado nivel ( este nivel lo establece cada operador intuitivamente)

#### **1.2.3 DE LA INSTRUMENTACION**

El Ore Bin cuenta con la instrumentación adecuada para el control que tenían las compuertas (se detallara en el capítulo 2), excepto por los controles remotos usados ya que

usan baterías y por su constante uso estas se desgastaban rápido, también fallaban continuamente por el mal uso de los operadores.

#### **1.3. FORMULACION DEL PROBLEMA**

El control de carguillo de volquetes, es una parte importante en lo que se refiere a ahorro de costos, aumento en la producción y mejora de la seguridad en la operación, todo esfuerzo ha sido orientado en la optimización a estos objetivos, se han realizado varios cambios para lograrlo, esto ha reducido cada vez más las oportunidades de mejora, pero como en todo proceso de mejora continua, la estrategia es seguir mediándose para poder mejorar y agotar los recursos internos siempre que sean necesarios, los procesos de mejora continua permiten encontrar alternativas externas para ver los problemas desde un contexto diferente, permitiendo aceptar ideas internas y externas en el proceso productivo.

Ahora bien a lo largo del tiempo de la vida de la mina se han logrado las metas fijadas año tras año pero con el decaimiento de la ley del mineral de 8 gr/tn el 2000 a 1.2 gr/tn el 2006 el panorama resulto preocupante por lo que se ha enfocado mas al ahorro de costos, aumento de la producción y seguridad en la operación, entonces era necesario implementar un sistema de control en el Ore Bin que genere un ahorro de costos en el uso de llantas y traslado de equipos pesados, que mejore la producción ayudando a la distribución eficiente de volquetes y estableciendo un carguillo eficiente en cada volquete, así como también que sea un sistema seguro para las personas.

#### **1.4. OBJETIVOS**

#### **1.4.1 OBJETIVOS PRODUCTIVOS**

- Optimizar el carguillo de mineral de los camiones del Ore Bin, para reducir a Cero las pérdidas de producción por problemas en el control de las compuertas.
- Incrementar el tiempo de uso de las llantas de los volquetes.
- Optimizar la cantidad de camiones asignados al Ore Bin para poder reducir el costo de traslado de equipos pesados.

#### **1.4.2 OBJETIVO OPERATIVOS**

- Permitir a la operación ser más segura y confiable tanto para Operaciones Mina como Procesos.
- Utilizar la flota de camiones necesarios para la operación del Ore Bin y facilitar la administración de los camiones en otras operaciones de mina.
- Permitir una mejor calidad de trabajo para los operadores de los volquetes para que de esta manera no afecte a su ergonomía.

#### **1.5. MARCO TEORICO**

#### **1.5.1 PROCESAMIENTO DE IMAGENES**

#### **Introducción**

Los modelos de datos y señales para imágenes y secuencias de vídeo están experimentando un importante desarrollo. Tradicionalmente, las imágenes digitales se han representado como matrices rectangulares de píxeles y los vídeos como una secuencia de tramas en movimiento. Las nuevas aplicaciones multimedia requieren una representación más cercana al mundo real o que al menos tenga en cuenta parte del proceso que creó la información digital.

El observador humano usa un amplio rango de señales, obtenidas a partir del color, la perspectiva, el sombreado, y una amplia librería de experiencias individuales. La percepción visual depende únicamente de la capacidad humana de realizar juicios. Sin embargo, un sistema de visión artificial no tiene una experiencia de base de la cual tomar decisiones mediante una comparación; todo debe estar específicamente definido. Problemas simples como encontrar un orificio o juzgar puntos finos, se vuelven una tarea complicada en la visión artificial. Para reducir el número de variables, el sistema de visión debe estar provisto con la mejor imagen que sea posible.

En un sistema de visión artificial, la mejor imagen es aquella que tiene el mayor contraste, donde las áreas de interés se destacan del fondo (background) intrascendente. La mejor imagen es aquella que facilita la tarea del sistema de visión.

#### **Procesamiento Digital de Imágenes**

La información consta de incontables elementos, figuras, sonidos, voces y demás elementos visuales. Toda esta información se guardará y transferirá a través de una tecnología que combina productos multimedia y técnicas de digitalización.

Los seres humanos confian fundamentalmente en el sentido de la vista. Recogemos 99 % de nuestra información a través de nuestros ojos. El procesamiento de imágenes es un proceso que concierne tanto a ordenadores como a algoritmos diversos para un propósito específico, una vez que se han adquirido las imágenes de interés a través de una cámara y/o un escáner. Los procesos de reconocimiento de patrones, y en particular los que utilizan señales provenientes del mundo real comprenden algunas etapas básicas, las cuales se pueden resumir en adquisición de datos, procesamiento de datos, extracción de características relevantes, selección de características relevantes y clasificación, estos cinco pasos se detallan a continuación:

- Adquisición de Datos (señales temporales, imágenes estáticas o una secuencia de imágenes) empleando dispositivos adecuados: Usualmente en esta etapa se emplean instrumentos de medición, sistemas computarizados de adquisición y almacenamiento de información.
- Procesamiento previo o procesamiento de datos: etapa que permite a menudo un cambio en el espacio de representación de la señal, adaptándola para la etapa posterior (segmentación de las imágenes, normalización).
- Extracción de características relevantes: en esta etapa los métodos que usualmente se aplican pueden agruparse en: no transformados (momentos, modelos paramétricos), y transformados (Transformada de Hough, Transformada de Fourier); elementos de la geometría, y descriptores gráficos.
- Selección de características: es el paso en el que se optimiza en número las características extraídas en el paso anterior, sin que el patrón pierda los rasgos que ayuden a su posterior identificación.
- Clasificación: es la identificación de un objeto como miembro de una clase, cuyos componentes se han agrupado en función de similitud.

#### **Imágenes**

A partir de los datos adquiridos por medio de una cámara digital, se pasa a una imagen bidimensional de intensidad de luz y color. Si se define a la imagen como una función f(x,y) el origen del sistema de coordenadas se encuentra en la esquina superior izquierda, el eje X se encontraría definido de derecha a izquierda mientras que el eje Y se encontraría de arriba hacia abajo como se ilustra en la Figura 1.1.

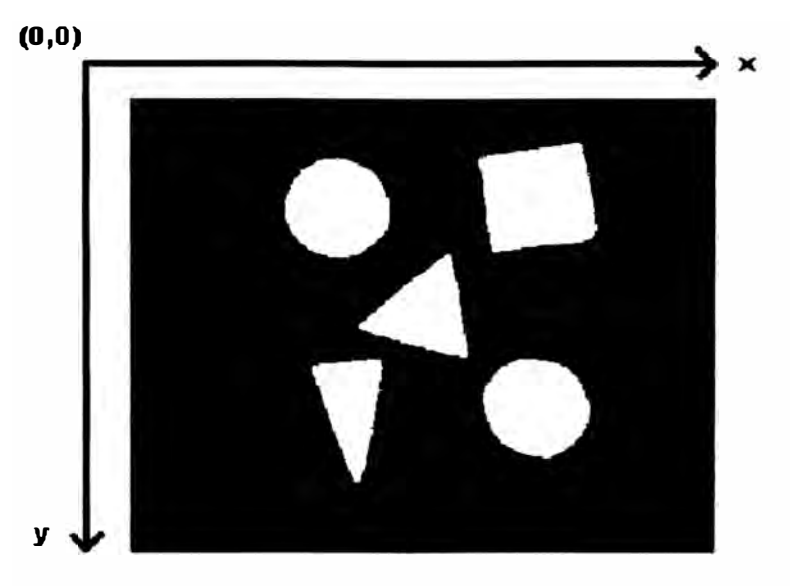

**Figura. 1.1** Esquema de Coordenadas en una Imagen

El proceso de muestreo consiste en medir el valor de la función de la imagen  $f(x,y)$  en intervalos discretos en el espacio. Cada muestra corresponde a una pequeña área cuadrada de la imagen conocida como **píxel.** Una imagen digital es un arreglo bidimensional de píxeles representados por las coordenadas (X-Y).

#### **Adquisición de datos**

El desarrollo constante de nuevas tecnologías de visión artificial ha permitido a tales sistemas ser utilizados en problemas como medición, inspección y monitoreo de procesos en la industria. La llegada de las computadoras rápidas, los integrados de procesamiento digital de señales y los lenguajes de nivel más alto han incrementado la capacidad de la visión artificial. Hoy en día, en la mayoría de las grandes industrias existe un equipo de trabajo que tiene una especialización en las aplicaciones de visión artificial. Los avances en el hardware, software y las cámaras de visión redujeron los costos y el tiempo del desarrollo de la aplicación.

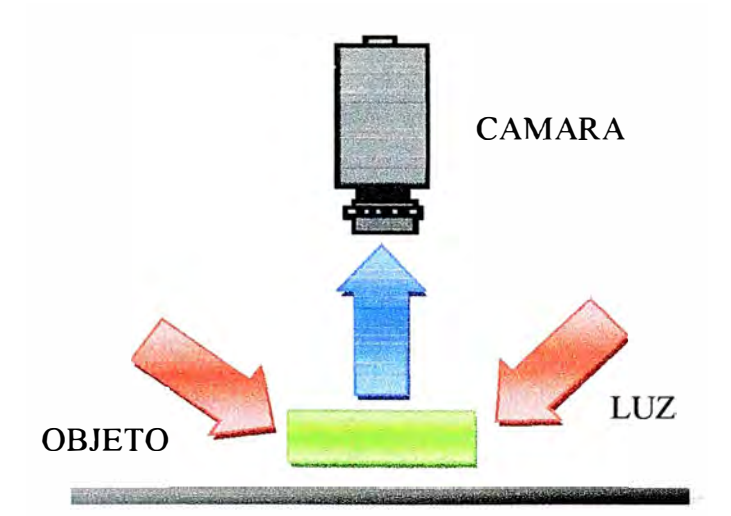

**Figura 1.2** Esquema de Adquisición de Imagen

Muchas aplicaciones han fallado por la falta de una iluminación apropiada. Los sistemas de iluminación que trabajan correctamente en el laboratorio no siempre lo hacen en la planta industrial donde la iluminación fluctuante del ambiente causa distorsiones. La visión artificial es una técnica basada en la adquisición de imágenes, generalmente en dos dimensiones, para luego procesarlas digitalmente mediante algún tipo de CPU (computadora, microcontrolador, DSP, etc.), con el fin de extraer y medir determinadas propiedades de la imágenes adquiridas. Se trata, por tanto, de una tecnología que combina las computadoras con las cámaras de video para adquirir, analizar e interpretar imágenes de una forma equivalente a la inspección visual humana.

#### **Análisis de Imágenes y Reconocimiento de Formas**

Los algoritmos relacionados con visión artificial son muy variados y abarcan numerosas técnicas y objetivos. Los pasos más comunes en qué consiste el análisis o procesamiento de imagen se muestra en la Figura 1.3.

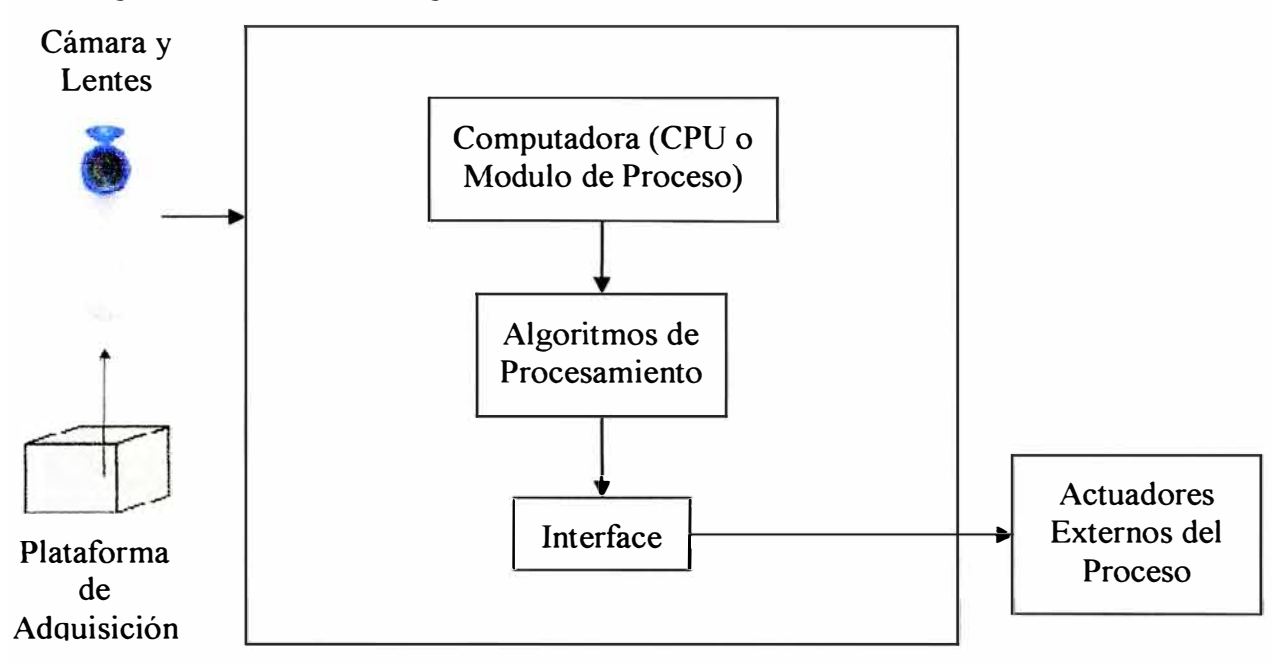

**Figura 1.3** Elementos de un Sistema en Tiempo Real

#### **Preprocesamiento**

Cuando se adquiere una imagen mediante cualquier sistema de captura, por lo general ésta no es directamente utilizable por el sistema de visión. La aparición de variaciones en intensidad debidas al ruido, por deficiencias en la iluminación, o la obtención de imágenes de bajo contraste, hace necesario un pre-procesamiento de la imagen con el objetivo fundamental de corregir estos problemas, además de aplicar aquellas transformaciones a la imagen que acentúen las caracteristicas que se deseen extraer de las mismas, de manera que se facilite las operaciones de las etapas posteriores. A este campo pertenecen las técnicas de transformaciones geométricas, las basadas en el histograma, el filtrado espacial y el filtrado frecuencial. Aunque existen líneas de investigación abiertas, no es el campo más activo en ese sentido, y las técnicas existentes son bastante útiles para la mayoría de las aplicaciones.

Algunas de las técnicas más habituales son:

- Conversión de los niveles de gris: su objetivo es la mejora de la calidad de la imagen.
- Transformaciones geométricas: cuyos objetivos son la corrección de la perspectiva y la reconstrucción tridimensional de los objetos de la escena.

#### **Representación de Imágenes con Niveles de Gris**

Utiliza como característica solamente la luminancia de cada píxel, útil si distintos objetos se corresponden con niveles de gris diferentes.

- Técnicas de operaciones puntuales (Umbralización).
- Técnicas de clasificación basada en amplitud. (Imagen binaria)

En el caso ideal en que el objeto posea un rango estrecho de niveles de gris frente a un fondo uniforme, se puede establecer un nivel de gris intermedio (umbral) para separar objeto y fondo. Para separar por umbral, es útil recurrir al histograma.

#### **Representación de Imágenes Binarias**

Se define a una imagen binaria como una función de dos variables discretas a $[m,n]$  que puede tomar dos valores, 'O' o' 1 ', dependiendo del nivel de gris de la imagen (una imagen binaria tiene dos niveles: blanco y negro).

Se puede proponer una definición alternativa si se considera que una imagen consiste en un conjunto de coordenadas discretas. En este sentido, el conjunto corresponde a todos aquellos puntos o píxeles que pertenecen a la imagen. Por lo tanto, se puede decir que en morfología matemática los conjuntos representan objetos en una imagen. Por ejemplo, el conjunto de todos los píxeles negros en una imagen binaria constituye una descripción completa de la misma.

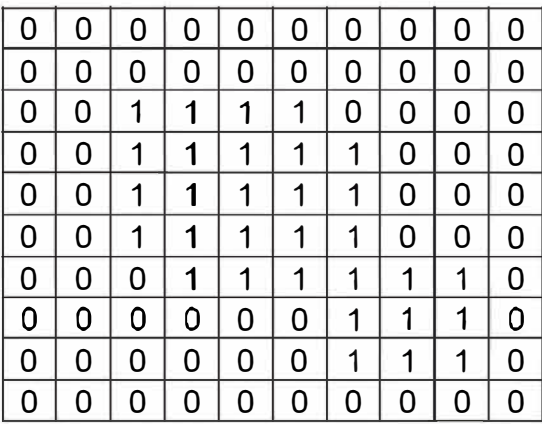

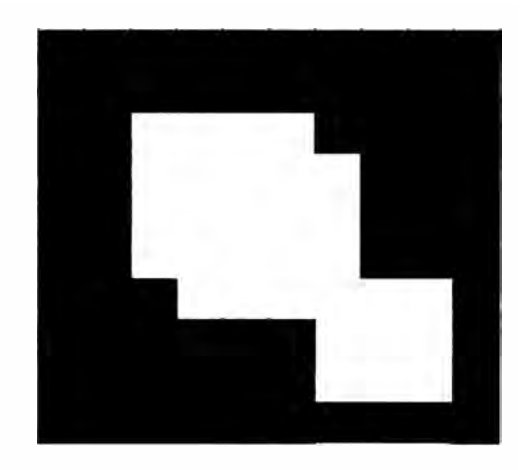

**Figura 1.4** Representación de Imágenes Binarias

#### **Segmentación**

La palabra 'segmentación' tiene un significado que depende del uso y del contexto en el cual se utilice. El objetivo básico de los algoritmos de segmentación es definir una partición del espacio.

Un esquema general para la segmentación se puede considerar como la concatenación de tres pasos principales, representados en la Figura 1.5.

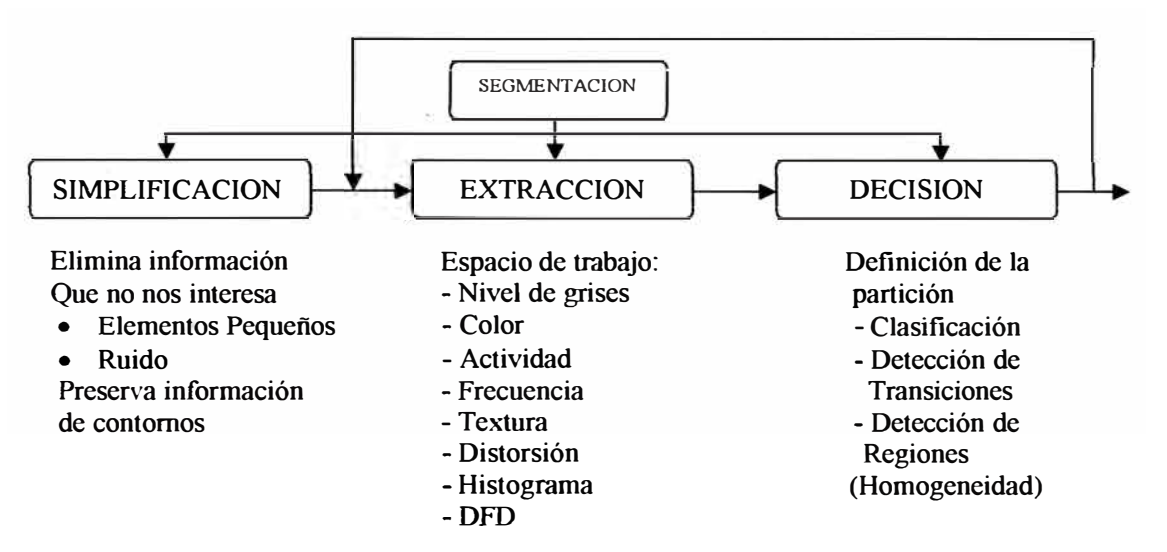

**Figura 1.5** Proceso Global de la Segmentación de Imágenes

#### **1.5.2 SOFTWARE LABVIEW**

#### **Visión General**

Labview de National Instruments es la plataforma de software líder en la industria para sistemas de Control, Pruebas y Diseño. Gracias a este software ingenieros y técnicos pueden aumentar su productividad y reducir sus costos, confiando en el desarrollo gráfico de Lab VIEW para desarrollar sus proyectos a lo largo de todo el ciclo de creación de un producto, obteniendo una mejor calidad y una mayor eficacia en la ingeniería y manufactura.

Lab VIEW constituye un revolucionario sistema de programación gráfica para aplicaciones que involucren adquisición, control, análisis y presentación de datos. Las ventajas que proporciona el empleo de LabVIEW se resumen en las siguientes:

- Se reduce el tiempo de desarrollo de las aplicaciones al menos de 4 a 10 veces, ya que es muy intuitivo y fácil de aprender.
- Dota de gran flexibilidad al sistema, permitiendo cambios y actualizaciones tanto del hardware como del software.
- Da la posibilidad a los usuarios de crear soluciones completas y complejas.
- Con un único sistema de desarrollo se integran las funciones de adquisición, análisis y presentación de datos.
- El sistema está dotado de un compilador gráfico para lograr la máxima velocidad de ejecución posible.
- Tiene la posibilidad de incorporar aplicaciones escritas en otros lenguajes.

LabVIEW es un entorno de programación destinado al desarrollo de aplicaciones, similar a los sistemas de desarrollo comerciales que utilizan el *lenguaje C* o *BASIC.* Sin embargo, Lab VIEW se diferencia de dichos programas en un importante aspecto: los citados lenguajes de programación se basan en líneas de texto para crear el código fuente del programa, mientras que Lab VIEW emplea la programación gráfica o *lenguaje G* para crear programas basados en diagramas de bloques.

Para el empleo de Lab VIEW no se requiere gran experiencia en programación, ya que se emplean iconos, términos e ideas familiares a científicos e ingenieros, y se apoya sobre símbolos gráficos en lugar de lenguaje escrito para construir las aplicaciones. Por ello resulta mucho más intuitivo que el resto de lenguajes de programación convencionales.

Lab VIEW posee extensas librerías de funciones y subrutinas. Además de las funciones básicas de todo lenguaje de programación, Lab VlEW incluye librerías específicas para la adquisición de datos, control de instrumentación VXI, GPIB y comunicación serie, análisis presentación y guardado de datos.

LabVIEW también proporciona potentes herramientas que facilitan la depuración de los programas [ 1].

#### **Funcionamiento del Labview**

Los programas desarrollados mediante LabVIEW se denominan Instrumentos Virtuales (Vls), porque su apariencia y funcionamiento imitan los de un instrumento real. Sin embargo son análogos a las funciones creadas con los lenguajes de programación convencionales. Los Vis tienen una parte interactiva con el usuario y otra parte de código fuente, y aceptan parámetros procedentes de otros Vis.

Todos los Vis tienen un panel frontal y un diagrama de bloques. Las paletas contienen las opciones que se emplean para crear y modificar los VI [ 1].

## **1.5.3 LIBRERÍA Nl-VISlON**

#### **Visión General**

El software de Vision Acquisition de NI proporciona manejadores y llamadas a funciones para adquirir imágenes de miles de diferentes cámaras conectadas a tarjetas de NI, o para cámaras IEEE 1394 y GigE Vision conectadas a un puerto estándar de su PC, sistema **PXI** o computadora portátil. Para obtener la lista de las cámaras soportadas. El software de Vision Acquisition de Nl está incluido con todo el hardware de visión de NI y con los otros dos productos de software, el modulo NI Vision Development y el NI Vision Builder for Automated lnspection (Al). El modulo de Vision Development es una poderosa librería de visión artificial con funciones incluyendo detección de bordes, análisis de partículas, reconocimiento y verificación óptico de caracteres, soporte para códigos de una y dos dimensiones, reconocimiento geométrico y de patrones, y herramientas de color. Este modulo trabaja con el software NI LabVIEW y LabWindows/CVI, así como con C, C++, Microsoft Visual Basic, y Microsoft .NET. También se puede utilizar las funciones de sincronización del modulo Vision Development para sincronizarse con movimiento o mediciones de adquisición de datos [ 1].

## **CAPITULO II DISEÑO E IMPLEMENTACION DEL CONTROL POR PROCESAMIENTO DE IMAGENES**

## **2.1. CRITERIO DE SELECCIÓN DE EQUIPOS**

## **2.1.1 SENSORES DE POSICION**

Se usan dos sensores de posición para detectar el buen posicionamiento de los volquetes, uno se ubico en la parte lateral y el otro en la parte superior como se puede ver en la figura 2.1.

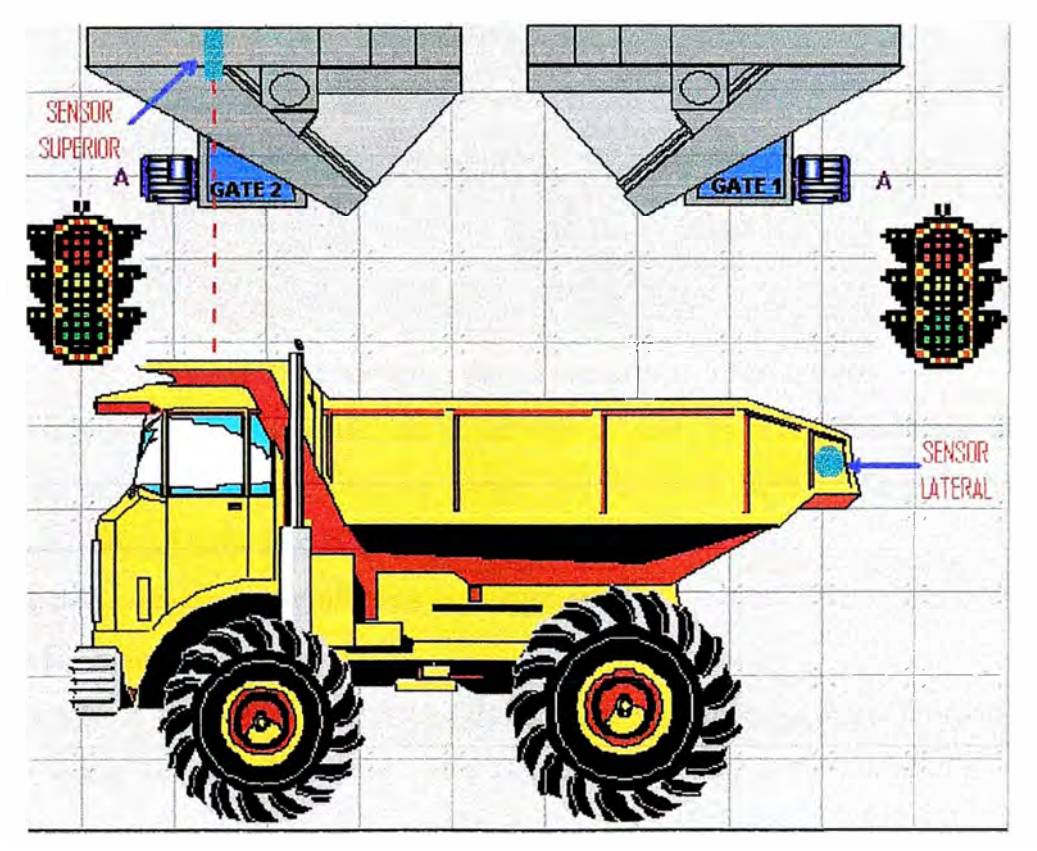

**Figura 2.1** Ubicación de los sensores de posición.

El sensor lateral esta calibrado en un rango de 0.7 a 10 metros, cuando el sensor mide entre 2 y 2.8 m indica que el volquete está bien posicionado en su ancho.

El sensor superior esta calibrado en un rango de 1 a 9 metros, cuando el sensor mide entre 2.4 y 3 metros indica que el volquete está bien posicionado en su largo. Ambos sensores son ultrasónicos y su marca es XOR.

## **2.1.2 SEMAFOROS INFORMATIVOS**

Se usan dos semáforos informativos para los operadores de los volquetes, uno exterior y uno interior como se puede ver en la figura 2.2.

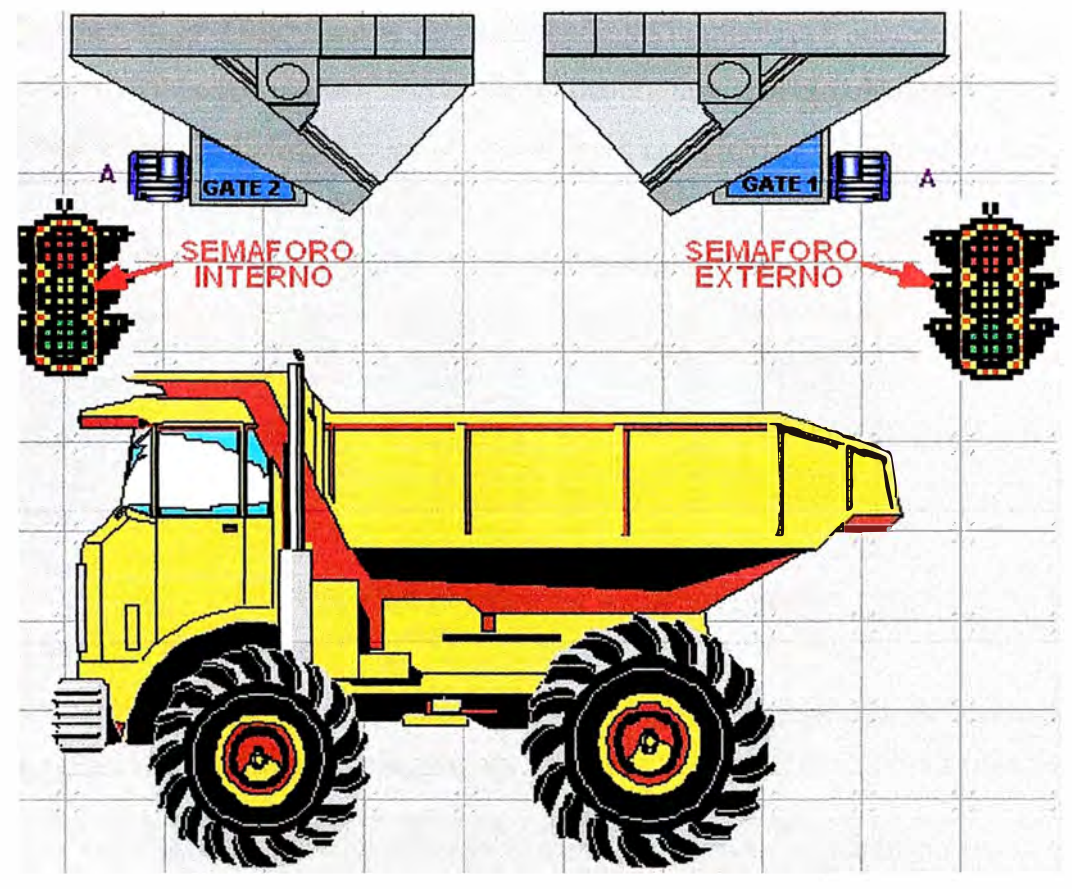

**Figura 2.2** Ubicación de los semáforos informativos.

En ambos semáforos solo se utilizan la luz roja y verde para la información al operador del volquete, también hay que tener en cuenta que dentro y fuera del Ore Bin hay carteles que indican el significado de cada estado de los semáforos.

La información que dan los semáforos es la siguiente:

## **Semáforo Exterior:**

• Cuando solo la luz verde está encendida el volquete puede ingresar, en caso de que se encuentre encendida solo la luz roja esperar hasta que la luz cambie a verde para ingresar.

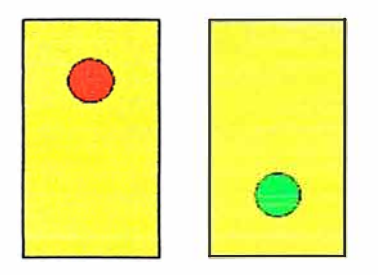

**Figura 2.3** Estados del semáforo externo.

## **Semáforo Interior:**

- Semáforo en Rojo Pulsante y Verde Pulsante: Indica al conductor que no está bien posicionado, y deberá salir y volver a entrar a la plataforma del Ore Bin.
- Semáforo en Rojo: Indica que se están abriendo las compuertas, siempre que un camión este bien posicionado, en esta indicación no deberá moverse el volquete.
- Semáforo en Verde Indica que ya se cerraron las compuertas y no se volverán abrir, en esta indicación el volquete debe salir.
- Semáforo en Rojo y Verde: Indica que no hay presencia de camión en la plataforma.

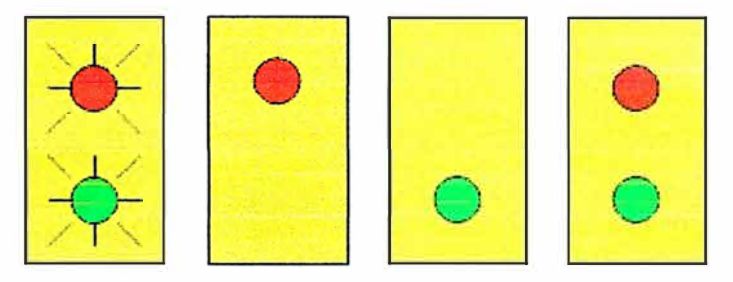

**FIGURA 2.4** Estados del semáforo interior.

### 2.1.3 **CAMARA DE VIDEO**

Se usa una cámara de video (marca JAI) que enfoca la descarga del mineral en el volquete, como se puede ver en la figura 2.5.

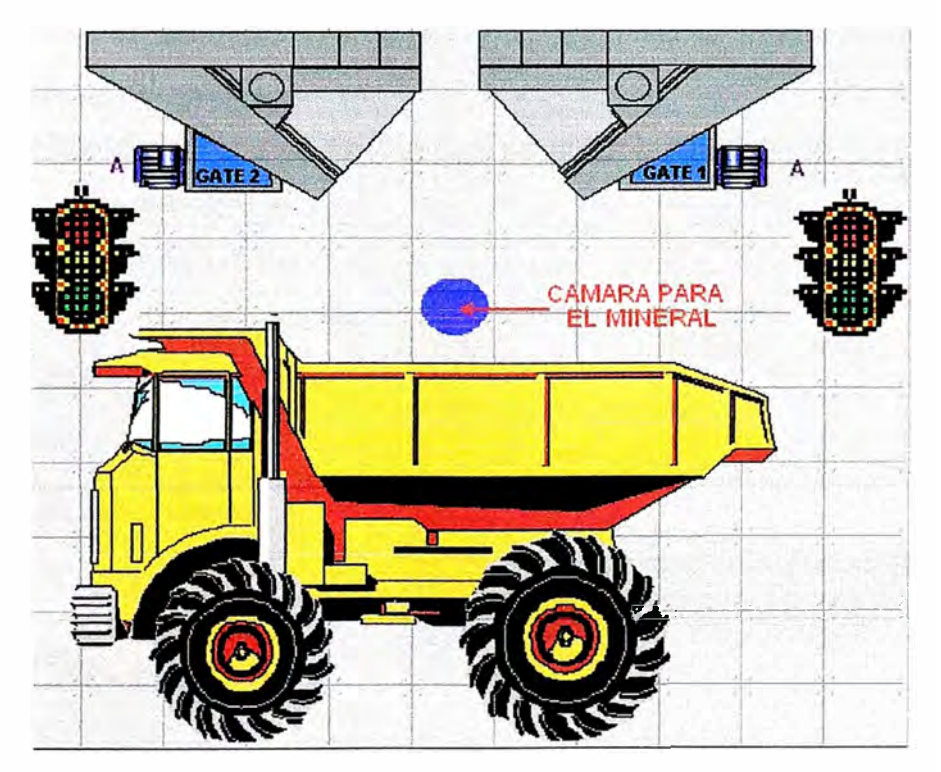

**Figura 2.5** Ubicación de la cámara de video.

Esta cámara se conecta por cable coaxial a la tarjeta PCI-1411 que está en la PC donde se hace el procesamiento de imágenes de la forma del mineral [2].

#### **2.1.4 PLC Y REMOTE 1/0 ROCKWELL**

Se usa el PLC5 de Rockwell para el control, el cual se encuentra a 230 metros del Ore Bin, en este PLC se encuentra el control del Overland Conveyor (faja transportadora de mineral de chancado al Ore Bin), al programa del PLC se le agrego un Ladder al que se le ha llamado Ore Bin en esta se encuentra programado el control de la descarga de mineral, los I/0 (entradas y salidas) digitales y analógicos que se utilizan para el control del carguillo están ubicados en el Ore Bin ( este es un modulo remoto) la comunicación entre el PLC5 y el modulo remoto es con RIO, los I/O son los módulos FLEX I/O de Rockwell [3] [4].

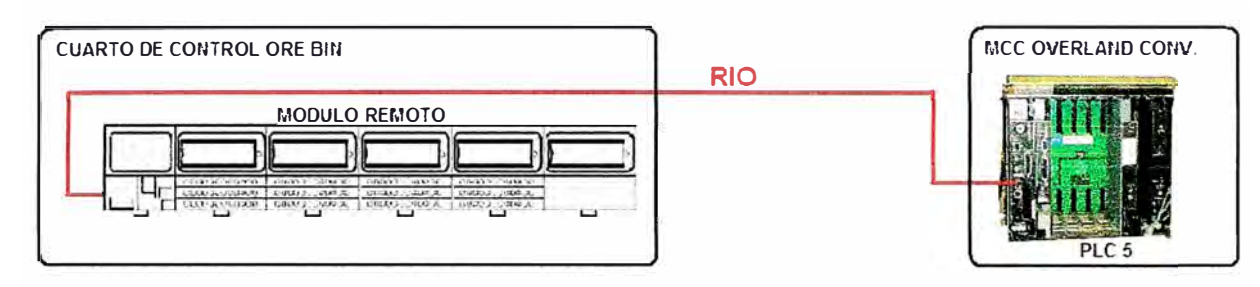

**Figura 2.6** Ubicación del PLC y el Modulo Remoto.

#### **2.1.5 TARJETA DE ADQUSICION DE DATOS NI USB-6008**

Se usa como interfaz entre la PC y las señales exteriores (digitales o analógicas), con el software Labview se configura esta tarjeta y se programa la lectura o escritura de las señales digitales y analógicas [5].

Esta tarjeta tiene una resolución de 12 bits y un rango mínimo de +/- 1 volt, la cantidad de entradas y salidas que tiene son:

- 8 entradas digitales de 0-5 Vdc TTL.
- 8 salidas digitales de contacto seco.
- 2 entradas analógica de 4-20 ma.
- 2 salidas analógicas de 0-5 Vdc.

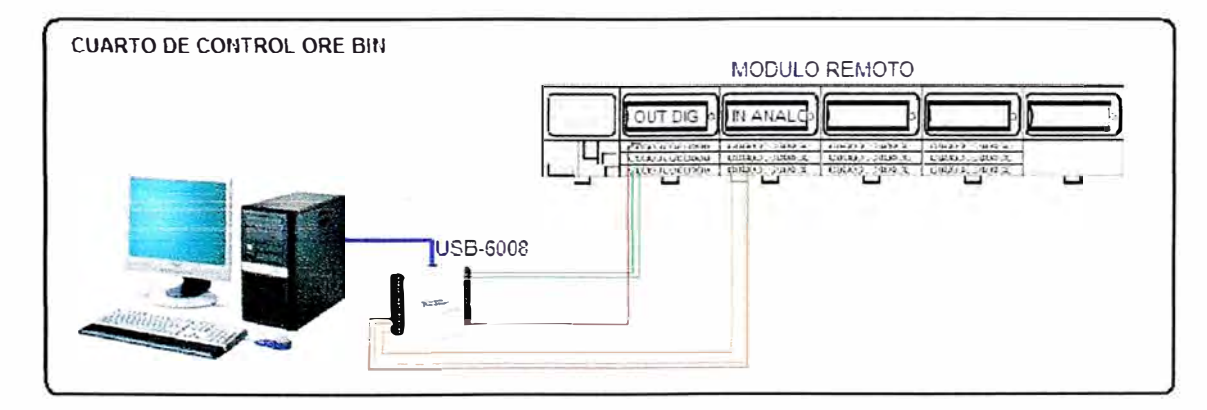

**Figura** 2.7 Conexiones de la PC y Modulo Remoto con NI USB-6008.

## **2.1.6 TARJETA DE ADQUISICION DE IMÁGENES PCI-1411**

Se usa como interfaz entra la PC y la cámara de video, con el software MAX (Measurement & Automation Explorer) de National lnstrument se puede ajustar los parámetros de la cámara y se utiliza la librería NI-Visión de Labview para programar el procesamiento de imágenes como diagrama de bloques.

Esta tarjeta tiene un filtrado interno y conversión interna de HSL a color en tiempo real, esta se conecta a la PC por puerto PCI.

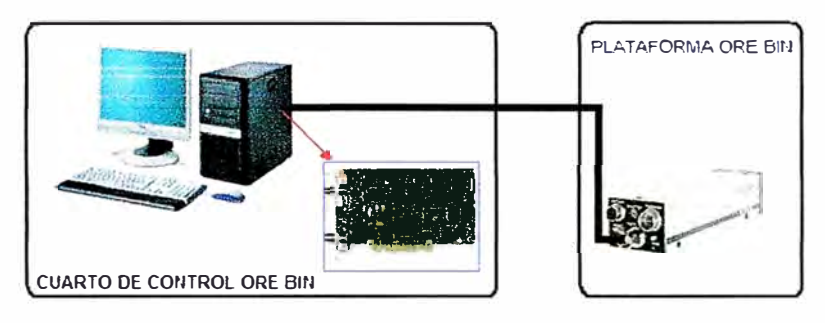

**Figura 2.8** Ubicación de la tarjeta PCI-1411.

## **�.2.ESQUEMA GENERAL DEL CONTROL**

#### **2.2.1 DIAGRAMA P&ID**

El diagrama de Proceso e Instrumentación es el siguiente:

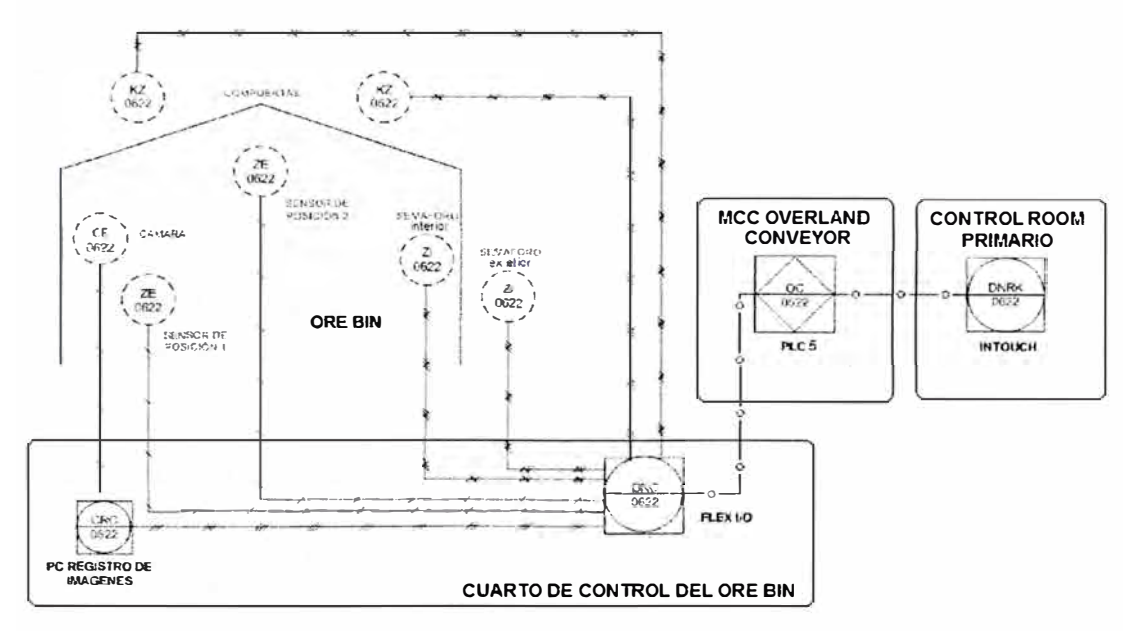

**FIGURA 2.9** Diagrama P&ID del Carguillo de Volquetes.

En la figura 2. 9 se puede observar la ubicación de la instrumentación, además cabe recalcar que el Cuarto de Control del Ore Bin está al costado del Ore Bin, el MCC Overland Conveyor se encuentra a 230 metros del Ore Bin y Control Room Primario (donde se opera la planta de Chancado, Overland y Ore Bin con el Scada lntouch) se encuentra a 3000 metros del MCC Overland Conveyor.

#### **2.2.2 CONTROL MANUAL**

El operador de Control Room Primario con el Scada puede seleccionar la opción de control manual en el Ore Bin, cuando seleccione esta opción los semáforos informativos se apagaran y se puede trabajar de dos maneras:

- Hay unos mandos en el Cuarto de Control del Ore Bin que permiten abrir y cerrar las compuertas si el control esta en modo manual, de esta manera cuando un volquete este posicionado para la descarga, el operador del Ore Bin usara los mandos y cargara al volquete con mineral ( esta opción también se tenía en el control anterior).
- Los operadores de los volquetes usaran los controles remotos para la descarga del mineral, este es el control que se usaba anteriormente.

Podemos ver que el control manual es el control anterior y solo se usara en caso de que falle el control automático. Hay que recalcar que hasta la fecha no ha fallado el Control Automático.

#### **2.2.3 CONTROL AUTOMA TICO**

Se tienen dos opciones para el control automático:

#### **CONTROL POR TIEMPOS**

El operador de Control Room Primario con el Scada puede seleccionar la opción de control automático por tiempos en el Ore Bin, cuando seleccione esta opción los semáforos informativos estarán encendidos, el operador tiene que ingresar el set point en el Scada los tiempos de apertura de cada compuerta, así que si el semáforo exterior ( es el que está a la entrada) está en verde el volquete podrá ingresar y si el volquete se posiciona bien se abrirán las compuertas y empezara la descarga, las compuertas se cerraran luego que haya transcurrido los tiempo seteados por el operador, terminada la descarga el semáforo interno indicara al operador del volquete que ya debe de salir.

Debido a la calidad del mineral el control por tiempos no es óptimo ya que el tiempo de descarga varía constantemente.

El buen posicionamiento de los volquetes dentro del Ore Bin lo determinan los sensores de posición, así que si estos fallan se produciría un error.

## **CONTROL POR PROCESAMIENTO DE IMÁGENES**

El operador de Control Room Primario con el Scada puede seleccionar la opción de control automático por procesamiento de imágenes en el Ore Bin, cuando seleccione esta opción los semáforos informativos estarán encendidos, el operador tiene que ingresar el set point en el Scada el centro de masa de la forma del mineral en el volquete por cada compuerta (ver figura 2.10), así que si el semáforo exterior está en verde el volquete podrá ingresar y si el volquete se posiciona bien se abrirán las compuertas y empezara la descarga, cada 0.3 segundos se capturan imágenes y se procesan, cuando el centro de masa de la forma del mineral en el volquete llega al valor seteado por cada compuerta, estas se cerraran, terminada la descarga el semáforo interno indicara al operador del volquete que ya debe de salir.

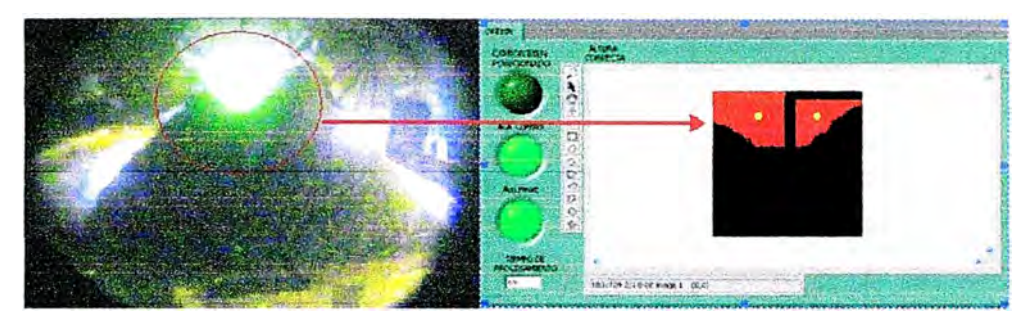

**FIGURA 2.10** Procesamiento de la forma del Mineral.

Debido a que los volquetes tienen la misma tolva, la distribución del mineral en la descarga es similar para todos, por lo que este control es óptimo ya que se cierran las compuertas cuando el mineral toma la forma establecida para una carga de 145 toneladas.

El buen posicionamiento de los volquetes dentro del Ore Bin lo determina los sensores de posición y lo ratifica el procesamiento de imágenes a través de la cámara de video, así que se evita los errores por fallas en los sensores.

## **2.2.4 INFORMACION PARA EL OPERADOR**

El operador de Control Room Primario tiene la siguiente pantalla en su Scada (ver figura 2.11).

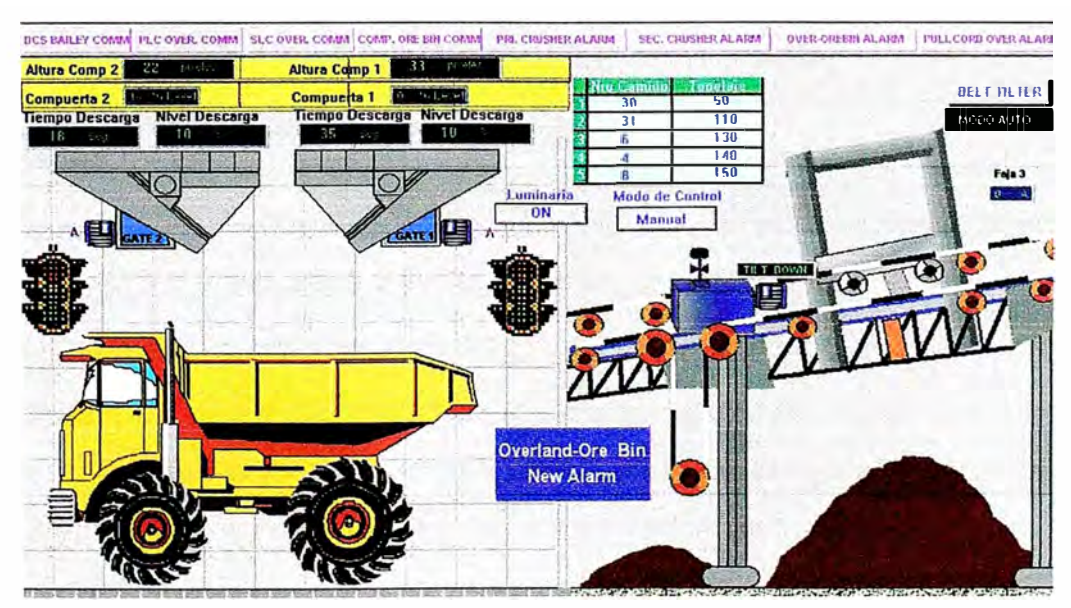

**FIGURA 2.11** Pantalla del Ore Bin en el Scada Intouch.

El operador puede visualizar:

- Los niveles de mineral en la Tolva del Ore Bin de cada compuerta, por ejemplo en la figura 2.11 el nivel de la compuerta 1 es de 14%.
- Si hay un volquete dentro y el estado de las compuertas (abierto o cerrado).
- Los semáforos informativos.

El operador puede ingresar el set point:

- El centro de masa en pixeles para el control por procesamiento de imágenes.
- El tiempo de descarga para el control por tiempos.
- El nivel mínimo para que se pueda permitir que un volquete ingrese al Ore Bin.

#### **2.3. LOGICA DE CONTROL**

El PLC 05 de Allen Bradley recibe dos señales analógicas de la PC las cuales son los pixeles del centro de masa de las forma de mineral en la compuerta 1 y compuerta 2 (la forma del mineral se explica en el apartado 2.3.3), también recibe una señal digital que es un reloj de 10 segundos para la alarma de falla de comunicación entre el PLC y al PC, el PLC envía dos señales digital a la PC para el posicionamiento correcto del volquete, todas estas señales entran y salen a través del modulo Flex 1/0 que se encuentra en el cuarto de control del Ore Bin, en figura 2. 12 se detallan estas señales.

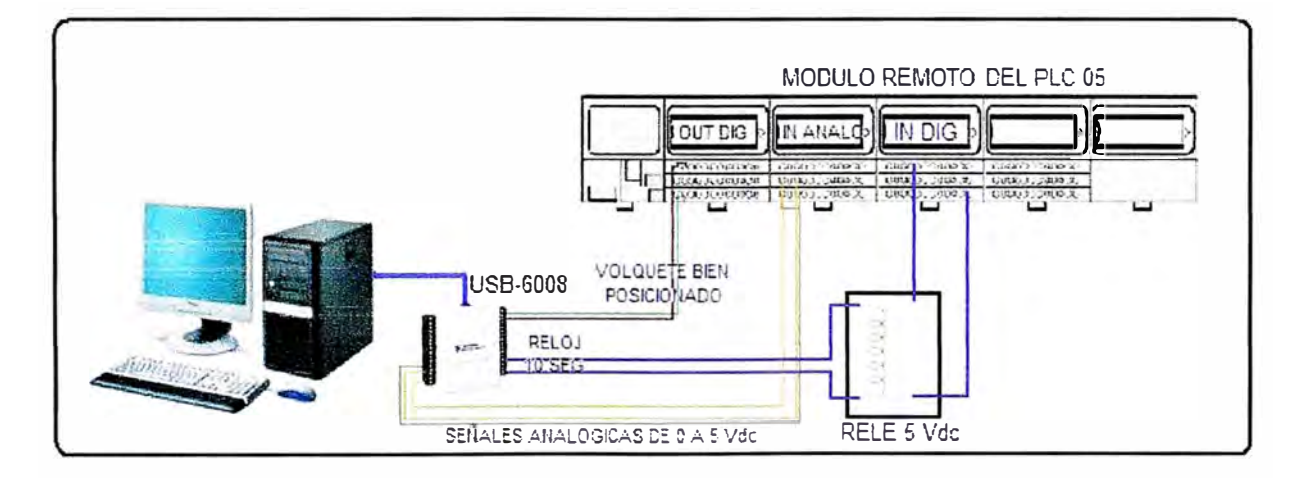

**FIGURA 2.12** Conexionado de la PC al PLC.

#### **2.3.1 LOGICA DE CONTROL DEL PLC**

La programación en el PLC se ha hecho en lenguaje Ladder [3], la lógica es la siguiente: Si el nivel del mineral es mayor al 10% ( este valor puede ser variado por el operador de Control Room Primario) entonces el semáforo exterior (el que está a la entrada) estará en verde y el interior estará con las dos luces encendidas (rojo y verde). Cuando se cumple esta condición el volquete puede entrar ya que se puede descargar.

Los sensores que miden el nivel de cada compuerta son láser estos ya existían así que no fue necesario comprarlos, a continuación se puede ver la programación en lenguaje ladder de esta condición (figura 2.13).

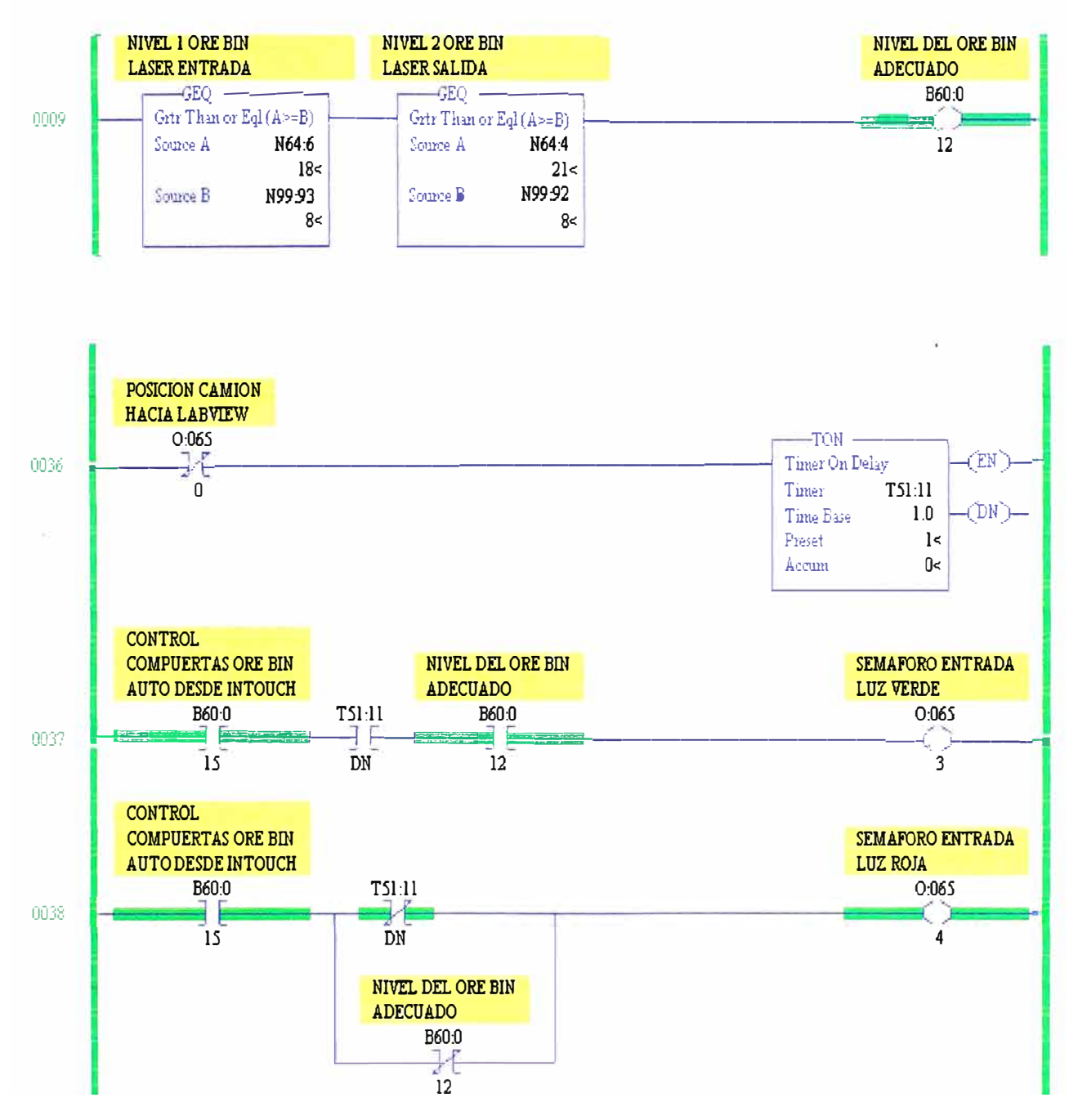

**FIGURA 2.13** Ladder para el semáforo exterior.

Cuando el volquete ingresa el sensor lateral es el primero que lo detecta y va a entrar dentro del rango, cuando sucede esto se activa un temporizador que esta pre-seteado a seis segundos (ver figura 2.14), si en ese lapso el sensor superior no ingresa al rango se considera que no está bien posicionado, pero si llega a ingresar al rango el sensor interior pasara a rojo y empezara la descarga del mineral.

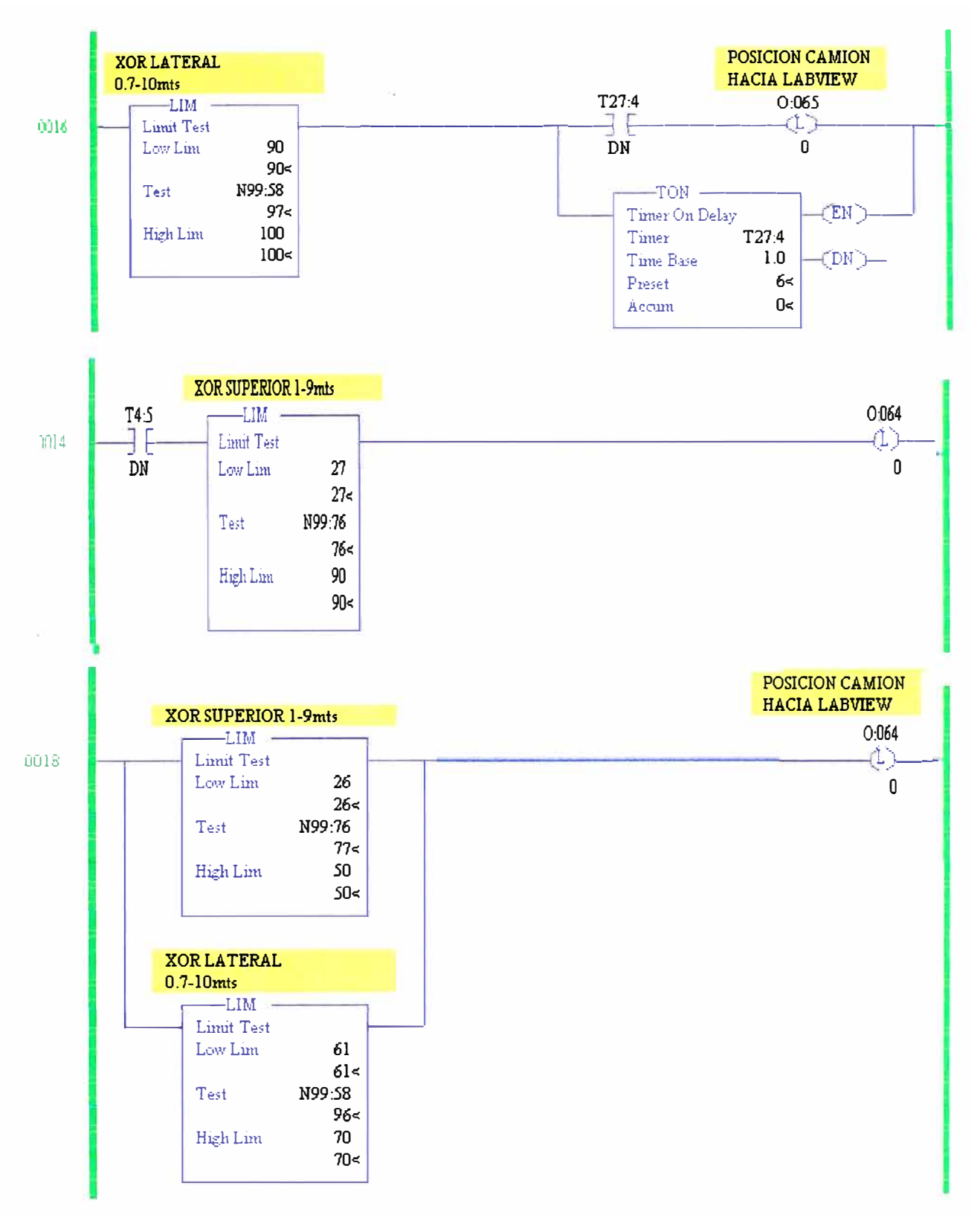

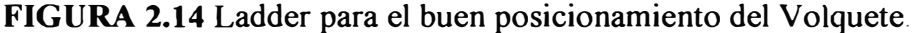

Una vez que se abran las compuertas estas se cierran luego de veinte segundos (esto se hace para controlar la descarga), después de cinco segundos se abren y se cierran cuando la PC (en la cual se hace el procesamiento de imágenes) se lo indique, en la figura 2.16 se visualiza el ladder de la apertura de compuertas.

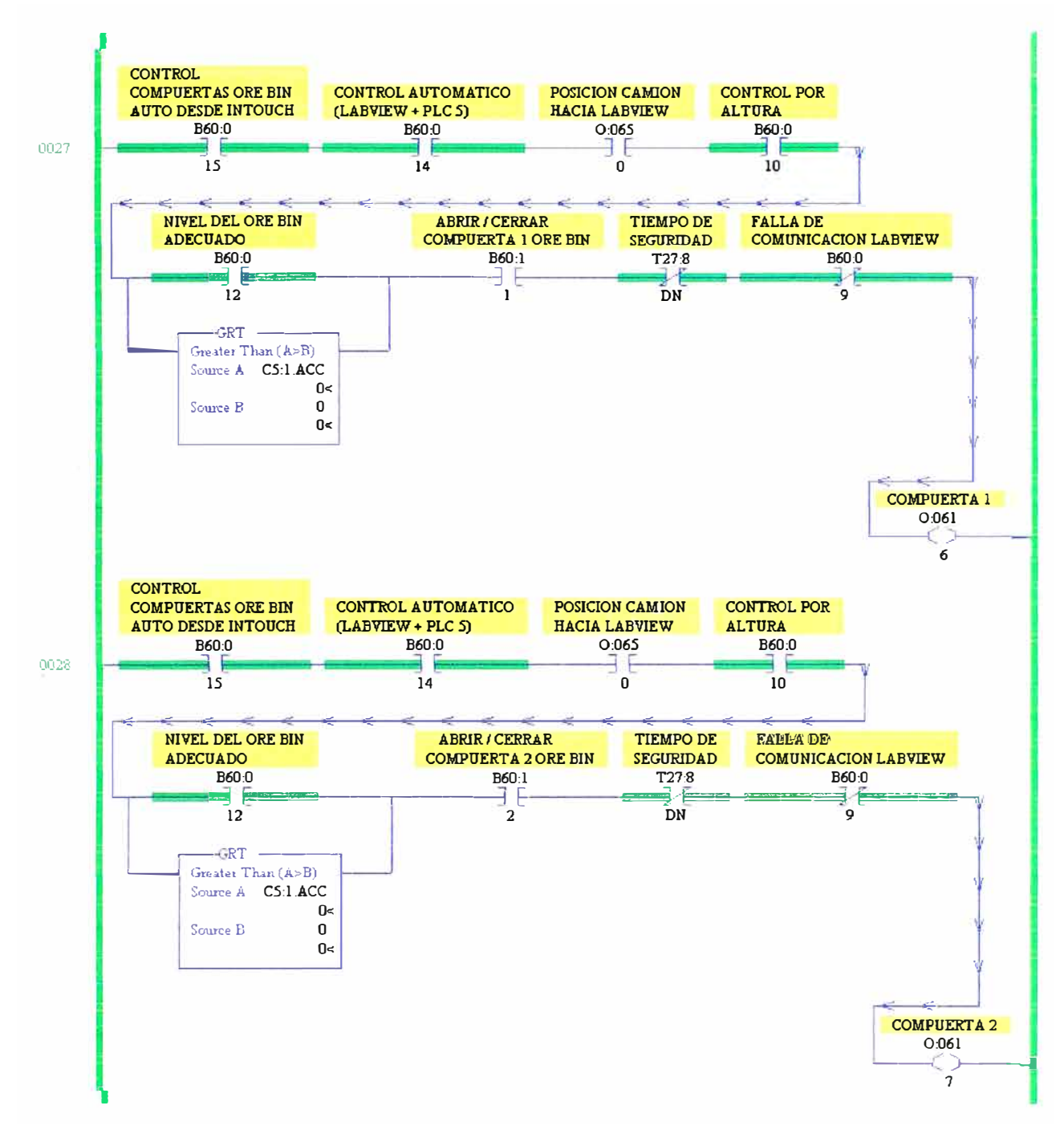

**FIGURA 2.16** Ladder para la apertura de compuertas.

Una vez cerrada las compuertas el semáforo interno pasara a verde para que el volquete pueda salir y así se pueda dar pase para que ingrese otro volquete.

Hay que recalcar que para que se abran las compuertas el procesamiento debió detectar que hay camión, esta información la recibe por la lectura de los pixeles.

### **2.3.2 LABVIEW- ADQUISICION DE DATOS**

El programa que se ha hecho en Labview tiene dos partes importantes, uno es el procesamiento de imágenes (ver apartado 2.3.3) y el otro es la adquisición de datos, el cual se explica en el presente apartado.

La adquisición de datos se hace a través de la tarjeta de adquisición de datos NI-USB 6008 [5], esta tarjeta se ve como un instrumento virtual (ver anexo A) y es configurada en el programa que se ha hecho, un diagrama de bloques para la adquisición de datos se puede ver en la figura 2. 17.

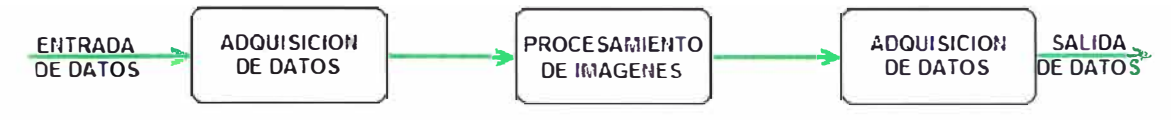

**FIGURA 2.17** Diagrama de bloques de la adquisición de datos.

El programa tiene dos secuencias (ver anexo A), hay un condición en la segunda secuencia la cual no se activara si no se ha cumplido una condición en la primera secuencia (ver figura 3.18), además en la primera secuencia se tiene el Heart Bit para la falla de comunicación, esta secuencia se activa cada 0.5 segundos.

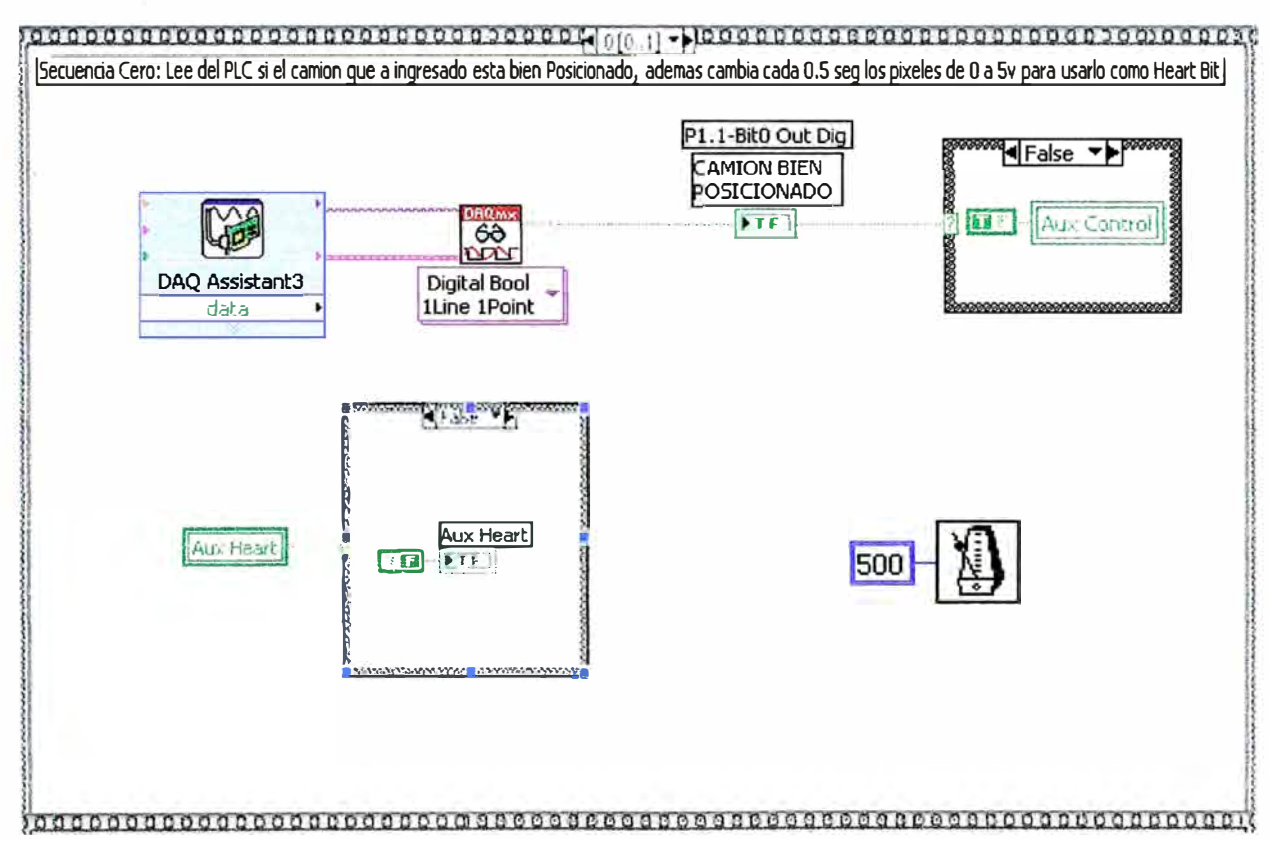

**FIGURA 2.18** Secuencia cero del programa.

En la figura 2. 18 se puede observar el instrumento virtual (VI) de la tarjeta de adquisición de datos NI-USB 6008 el cual tiene como nombre DAQ Assistant 3, este VI captura la señal del PLC que indica que el volquete está bien posicionado, cuando esta señal tenga el valor de uno lógico el bit Aux Control se pondrá en uno lógico, mientras se espera que se cumpla esta condición el bit Aux Heart oscila entre O y 1 lógico cada 0.5 segundos.

Una vez que el bit Aux Control este en uno lógico se activara la condición de la segunda secuencia (ver figura 2.19).

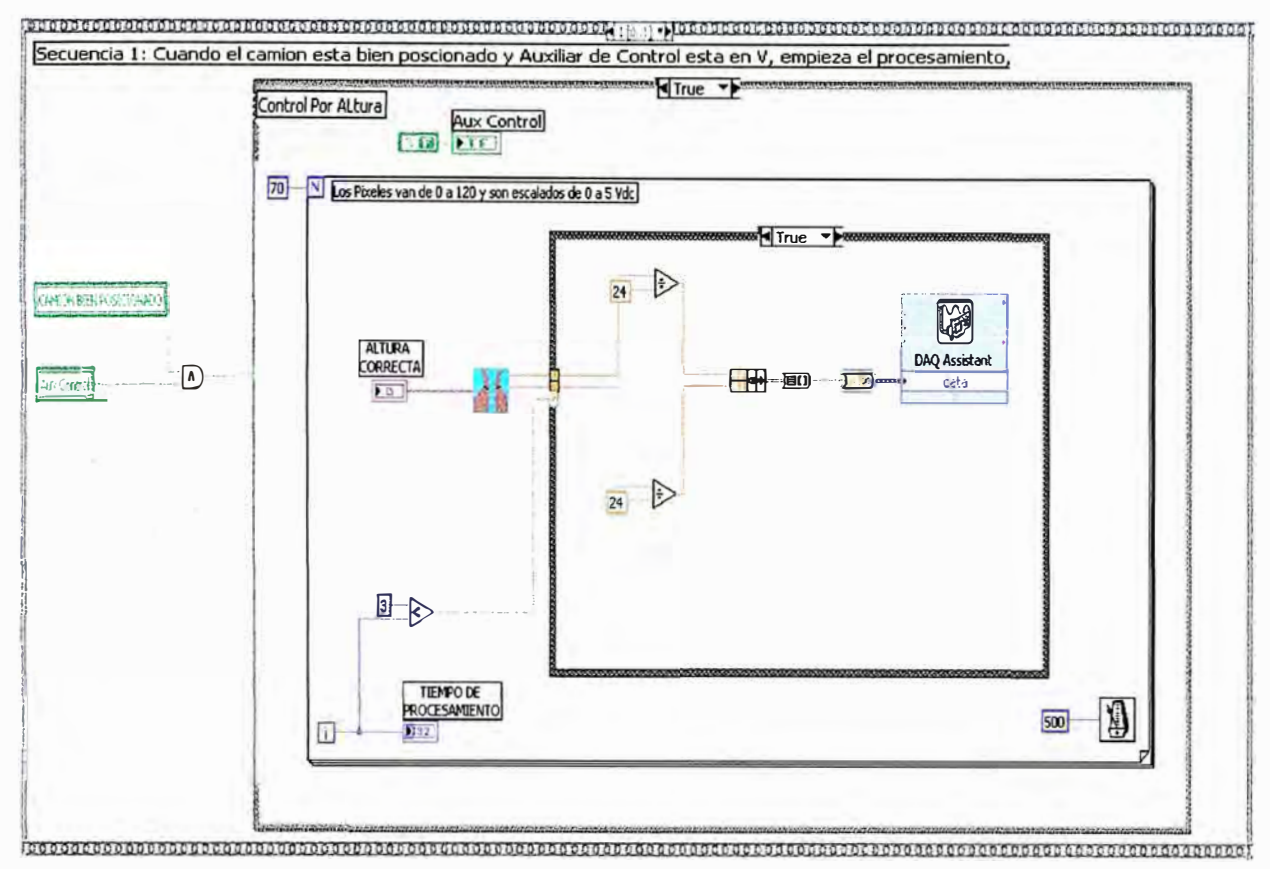

**FIGURA 2.19** Secuencia uno del programa.

Cuando se activa la condición de la segunda secuencia empieza el procesamiento de imágenes, cada 0.3 segundos se procesa la imagen, en la figura 2.19 se puede observar el VI que se ha creado para hacer el procesamiento de imágenes, este calcula el centro de masa de la forma del mineral en cada compuerta (ver apartado 2.3.3) y la envía al VI DAQ Assistant, este instrumento virtual envía la señal analógica de los pixeles del centro de masa a través de la tarjeta NI-USB 6008 al PLC.

#### **2.3.3 LABVIEW- PROCESAMIENTO DE IMÁGENES**

En la figura 2. 19 se observa el VI que hace el procesamiento de imágenes, este VI ha sido desarrollado con la ayuda de la librería de imágenes de Labview cuyo nombre es NI-Visión.

En la librería NI-Visión se establece el diagrama de bloques para el procesamiento de imágenes, este diagrama depende del procesamiento que se desea hacer.

Para explicar este diagrama de bloques se toma como ejemplo una foto de la descarga de mineral en un volquete en la noche, en la pared se ha puesto una marca con reflectivos de color verde y por la iluminación esta brilla (ver figura 2.20).

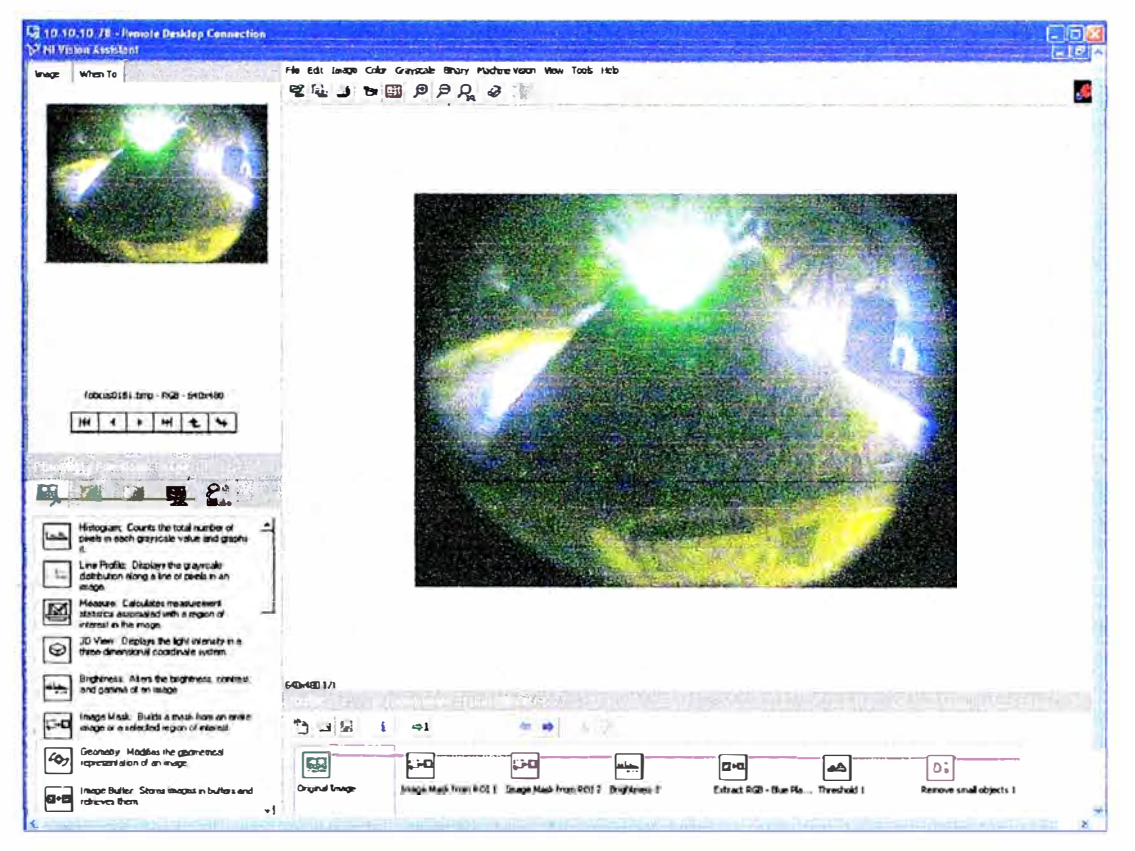

**FIGURA** 2.20 Imagen Original a Procesar.

Para este diagrama de bloques primero se ha capturado de la imagen lo que se necesita procesar (ver figura 2.21) .

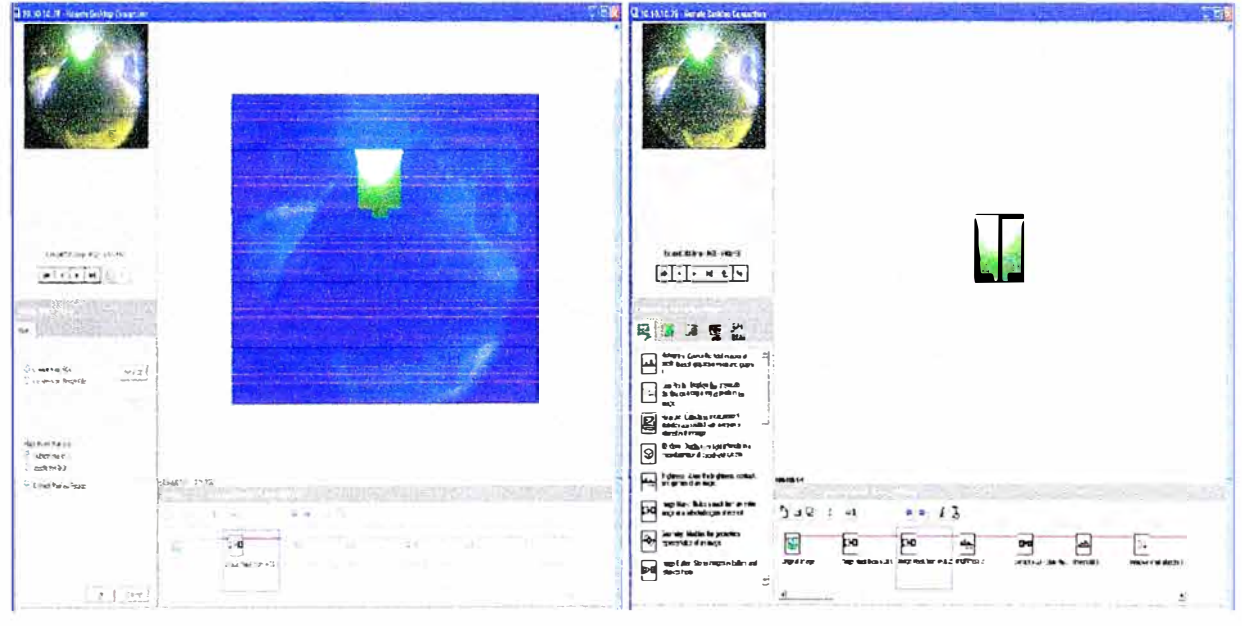

**FIGURA 2.21** Extracción de la imagen a procesar.

Luego de extraer la imagen que se necesita procesar se ajusta el brillo, contraste y gamma para poder extraer el plano de azul y así convertirlo en una imagen monocromática (ver figura 2.22).

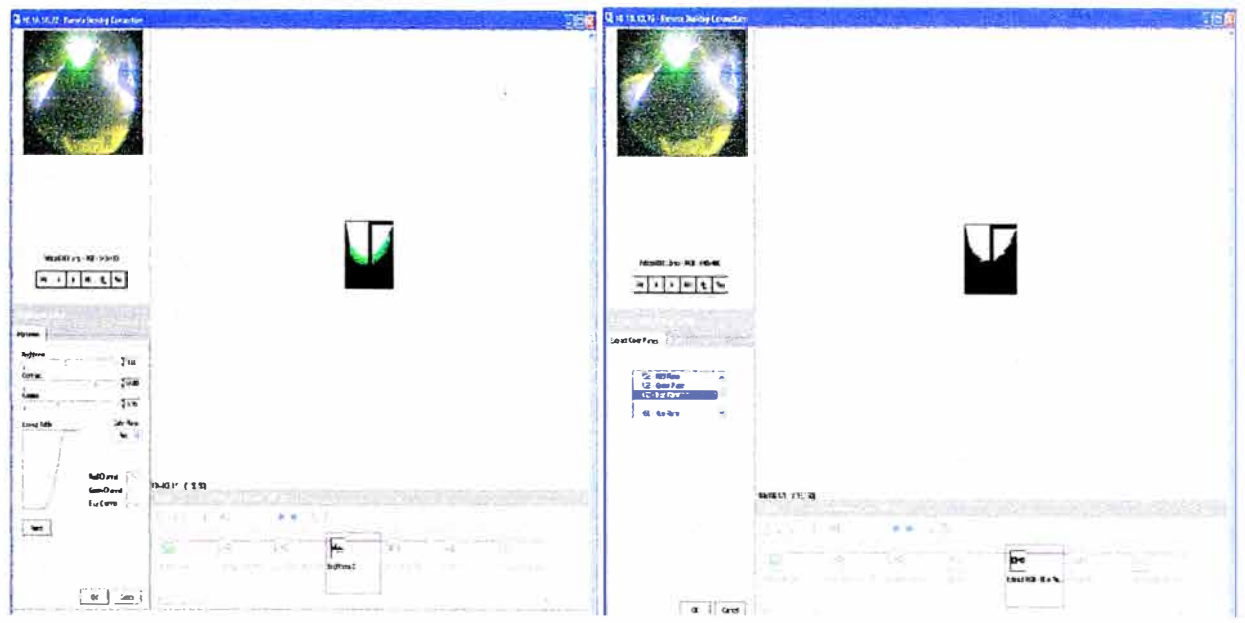

**FIGURA 2.22** Extracción de verde de la imagen.

Una vez convertida la imagen en monocromática se Je hace un proceso threshold métrico para convertirla a una imagen binaria, de esta forma se identifica la forma del mineral en cada compuerta denotada como figura 1 (en el lado izquierda) y figura 2 (en el lado derecha) en el software y se puede hacer el cálculo del centro de masa en el eje Y de cada figura (ver figura 2.23).

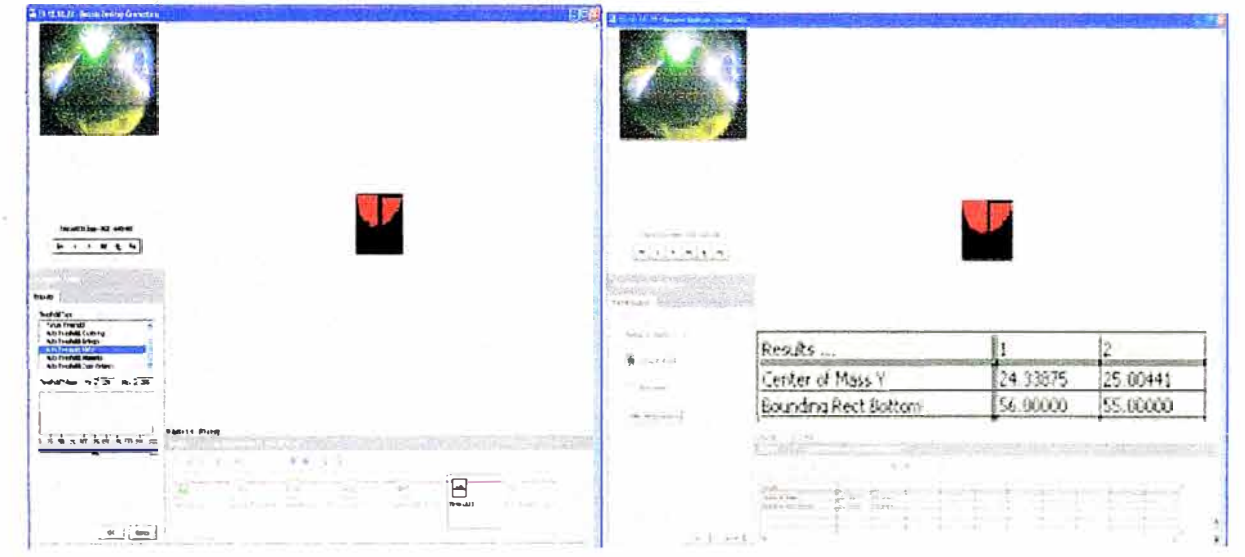

**FIGURA 2.23** Cálculo del centro de masa de la figura 1 y 2.

Una vez que se obtiene lo que se necesita se procede a crear el programa en Labview, este software tiene una herramienta que crea el programa en Labview, a este programa que se ha creado se añade unos VI (instrumente virtual) para poder ver la imagen procesada y capturar los resultados para enviarlos al PLC a través del NI DAQ Assistant, el cual es el VI de la tarjeta de adquisición de datos NI-USB 6008 (ver figura 2.24).

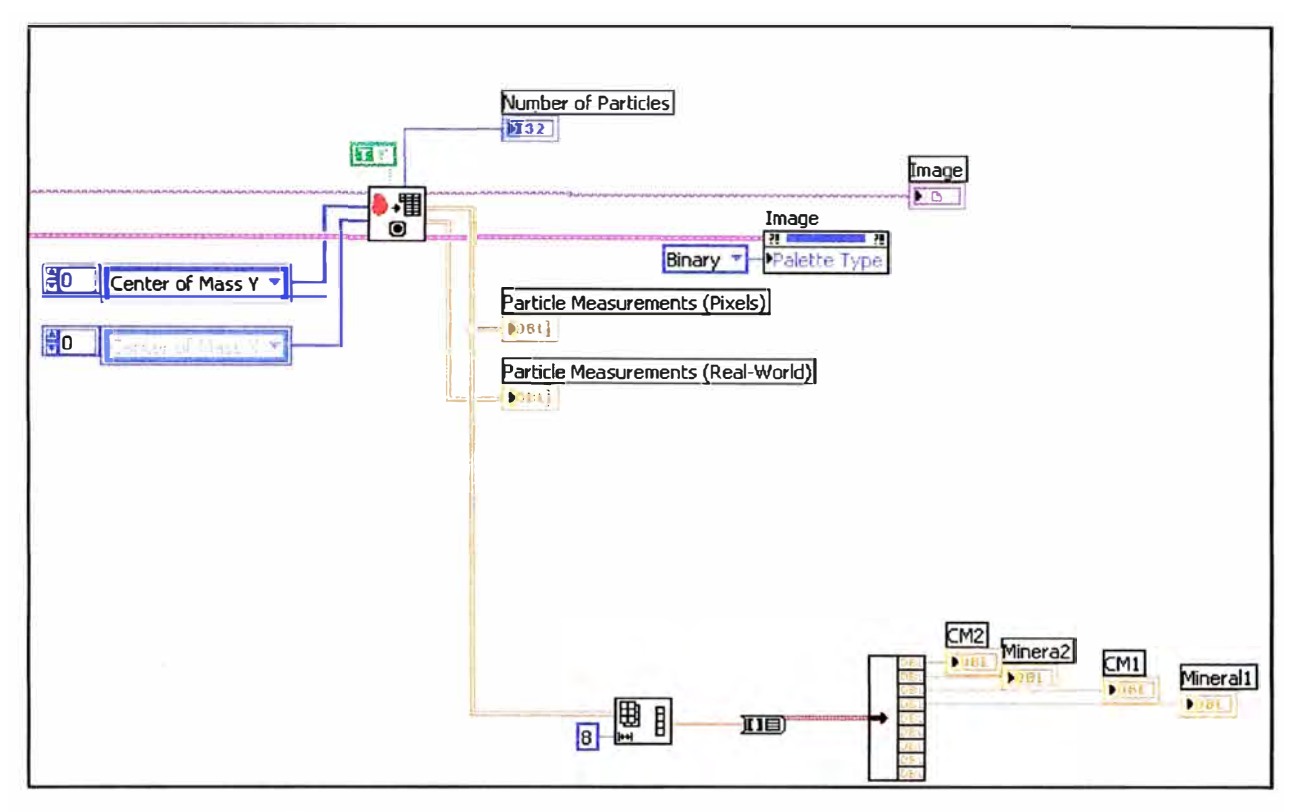

**FIGURA 2.24** Programa para el procesamiento de imágenes.

Una vez terminado el programa de procesamiento de imágenes se establece como VI para poder usarlo como un bloque en el programa principal (ver figura 2.19), y una vez terminado todo el programa principal se van a tener VI que serán indicadores, por lo que en el Panel Frontal se ve la imagen procesada, además se ve el bit de Camión bien Posicionado, Aux Control y el Heart Bit (ver figura 2.25), cabe recalcar que cuando se crea el ejecutable del programa, lo único que se puede ver es el panel frontal mas no el desarrollo del programa.

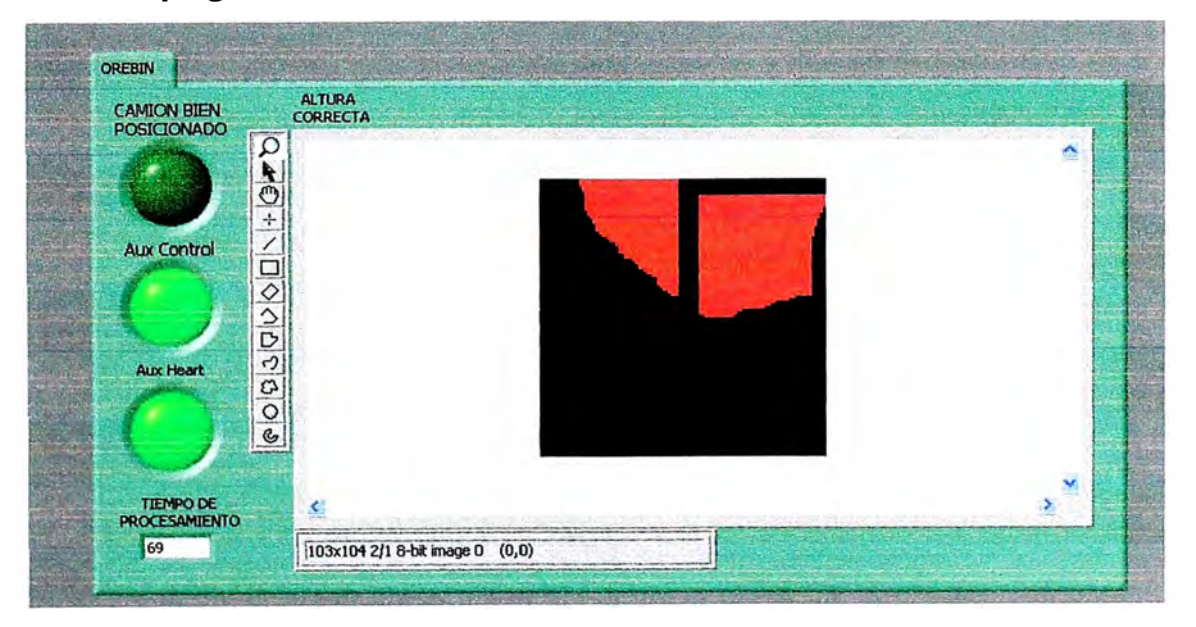

**FIGURA 2.25** Panel Frontal del programa principal.

#### **2.4. MONITOREO**

Ya se explico cómo se ha hecho el control por procesamiento de imágenes, ahora se explicara los dos software de monitoreo que se tienen para el control del carguillo de los volquetes.

#### **2.4.1 SOFTWARE SCADA**

Para que el operador de Control Room Primario pueda escoger el tipo de control y ingresar el set point las variables (ver apartado 2.2.4) se usa el Software Intouch, este software ya se tenía implementado para el control a distancia del Overland Conveyor y para ver las señales de nivel del Ore Bin, ahora se tiene una agregado una pestaña para el control del Ore Bin (ver figura 2.1 I). El Intouch lee y escribe las señales del PLC 05 a través del software RSlinx por comunicación DH+ como se puede observar en la figura 2.26 [3].

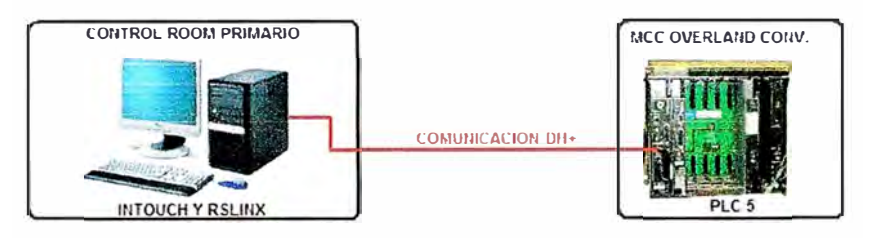

**FIGURA 2.26** Comunicación entre PC Intouch y PLC 05.

#### **2.4.2 PI SYSTEM**

También ha sido necesario guardar las variables de este control en la base de datos del servidor de la mina, además se visualizan los valores del Ore Bin en el software PI SYSTEM, este software se utiliza para ver las tendencias de todos los motores, sensores, bombas, transformadores, etc. de toda la mina, gracias a que en este software se pueden visualizar las tendencias se puede determinar la causa de una falla o incluso evitar la falla, en la figura 2.27 se puede observar la pantalla principal del Ore Bin en el PI SYSTEM.

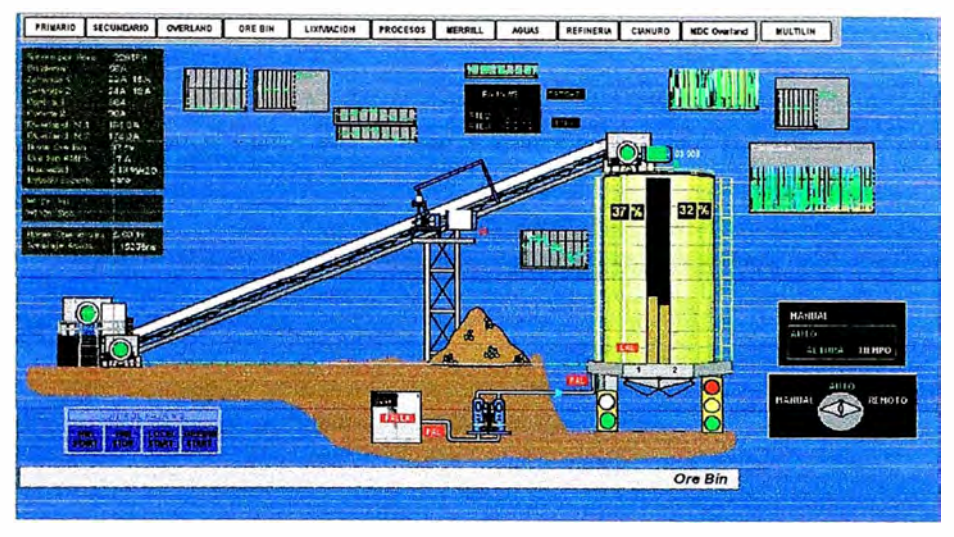

**FIGURA 2.27** Pantalla principal del Ore Bin en el PI SYSTEM.

En este software se pueden crear cuadros de tendencias, en la figura 2.28 se pueden ver todas las señales del Ore Bin que se han creado para poder visualizar sus tendencias.

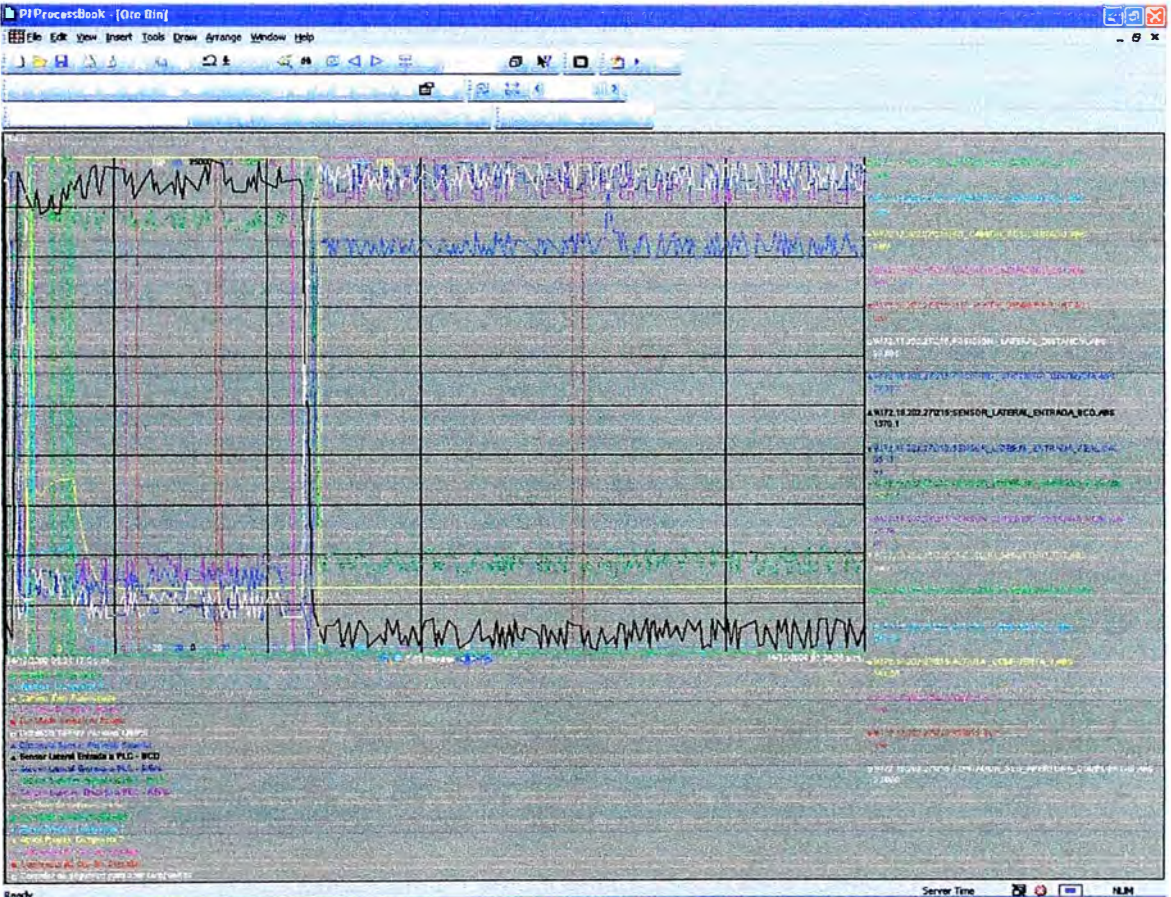

**FIGURA 2.28** Tendencias de las señales del Ore Bin.

## **CAPITULO III PROPUESTA Y RESULTADOS DEL NUEVO SISTEMA DE CONTROL**

## **3.1. DESCRIPCION DEL CONTROL ANTERIOR**

## **3.1.1 INSTRUMENTACION**

Para poder controlar la apertura de las compuertas se contaba con lo siguiente:

- PLC Logo
- Controles remoto
- Cámara de video
- Monitor
- Limit Switch

## **3.1.2 LOGICA DE CONTROL**

El Ore Bin tiene 2 compuertas para la descarga a los volquetes como se puede apreciar en la figura 3 .1

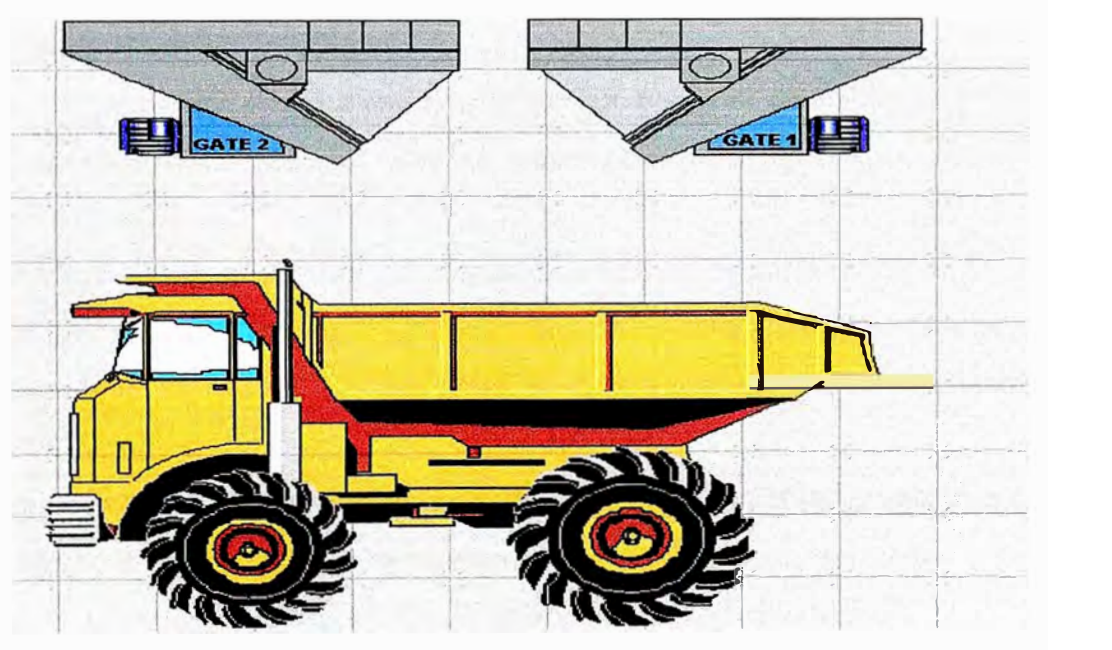

**Figura 3.1** Scada de la parte interna del Ore Bin antes de la optimización

Se tiene una cámara de video que capta la descarga de mineral, estas imágenes se visualizan en un monitor el cual está al lado izquierdo de conductor del volquete cuando esta posicionado debajo de las compuertas.

Cada Volquete tiene una balanza y esta siempre se calibra y marca lo correcto cuando está en movimiento el volquete, pero cuando esta descargando el mineral marca con un error del 15 %.

La señal del control inalámbrico llega a la entrada del PLC logo de Siemens para poder ordenar la apertura o cierre de las compuertas, cada compuerta se controla independientemente a voluntad del operador del volquete.

Lógica de control: Cuando el volquete se posiciona debajo de las compuertas el conductor abre las 2 compuertas (tiene un control para cada compuerta) y se queda viendo en el monitor para estimar cuando cierra las compuertas, todo volquete tiene una balanza así que si ve que le falta mineral vuelve a descargar.

#### **3.1.3 DEFICIENCIAS DEL CONTROL**

La principal deficiencia de este control es el tiempo de descarga (lapso en el que el volquete entra, carga mineral en su tolva y sale del Ore Bin) es de un minuto con cuarenta segundos en promedio, debido a esto se tiene la necesidad de usar cuatro volquetes por cuatro horas en un día en promedio para evitar que se suba el nivel del Ore Bin, hay que tomar en cuenta que el costo de un volquete por hora es de 223 dólares, si se redujera este tiempo a 42 segundos en promedio (tiempo optimo para un carguillo) se usarían cuatro volquetes por tres horas en un día, así que por esta deficiencia se tiene una pérdida de 81 mil dólares aproximadamente por año.

Debido a la necesidad de no disminuir el tonelaje por hora de chancado se ha tenido 6 atoros de compuertas por año en promedio, esto represento una pérdida de 250 mil dólares por año en promedio.

Debido a que el control depende casi completamente de los conductores de los volquetes, estos son generalmente sobrecargados con más de su carga máxima y esto reduce el tiempo de vida de las llantas, hay que tomar en cuenta que el costo de una llanta es de 50 mil dólares.

Por errores humanos, el Ore Bin se vacío debido a que dejaron las compuertas abiertas al salir el volquete, este problema se presento 4 veces al año en promedio y solo en las noches, esto genero una pérdida de 55 mil dólares por año en promedio.

Se presentaron 3 incidentes por año en promedio en el Ore Bin y solo en las noches, estos incidentes se presentaron por que el volquete se posiciono mal y el mineral cayó en la visera del volquete y golpeo la cabina del conducto o también por que el operador del volquete se quedo dormido mientras operaba las compuertas.

#### **3.2. PUNTOS DE MEJORA**

#### **3.2.1 A NIVEL OPERATIVO**

Hacer la operación muy segura para los operadores y así reducir a cero los incidentes en este proceso.

#### **3.2.2 A NIVEL PRODUCTIVO**

Reducir a menos de un minuto el tiempo de descarga (lapso en **el** que el volquete entra y sale del Ore Bin) de esta manera se reducirá la cantidad de horas en las que se usaría 4 volquetes y se reducirá la probabilidad de que el Ore Bin se llene y provoque un atoro.

Cargar los volquetes con un peso promedio de 140 o 150 toneladas (dependiendo del tipo de tolva que tenga el volquete), de esta manera no se sobrecargara el volquete y las llantas tendrán más tiempo de vida, esto también conlleva a que los volquete tarden menos tiempo en regresar al Ore Bin, además como se va a disminuir el tiempo de descarga de los volquetes, se va a reducir la probabilidad de atoro.

Hacer un control que no permita que en el Ore Bin se abran las compuertas si no hay un volquete debajo, si el volquete está mal posicionado o si el volquete ya está con carga.

## **3.3. CONTROL POR PROCESAMIENTO DE IMÁGENES**

#### **3.3.1 JUSTIFICACION**

Se han tenido pérdidas de 115 mil dólares por año en promedio desde **el** 2002 hasta el 2007 (dato facilitado por el supervisor de costos), por lo que se ve en la necesidad de cambiar el control del carguillo en los volquetes del Ore Bin, para esto se propone hacer un control por tiempos para el carguillo usando un PLC y sensores para la referencia del posicionado del volquete, pero no es suficiente ya que los sensores pueden fallar y entrar a un rango permitido debido a esto se pueden abrir las compuertas, además debido a que la calidad del material es muy variable nunca se podría controlar el tonelaje en cada volquete.

Estas dificultades llevaron a buscar un tercer indicador para el posicionamiento del volquete que además nos permita controlar la descarga del material a los volquetes, por lo que se decidió usar una cámara de video que a través de la tarjeta NI PCI-1411 (Tarjeta de adquisición de imágenes) se pueda hacer una aplicación de procesamiento de imágenes el cual nos permita ver cuando hay un volquete ( este sería el tercer indicador de posicionamiento de volquete), si el volquete está lleno y además nos va a permitir controlar el carguillo ya que podremos ver la forma del mineral de la descarga. Así que usando un PLC, dos sensores de posicionamiento, semáforos informativos y con la ayuda del

procesamiento de imágenes se pueden reducir en un 95% las deficiencias del control lo que permitiría reducir de 1 15 mil a 6 mil\_ dólares las pérdidas por año debido a fallas.

## **3.3.2 INSTRUMENTACION REQUERIDA**

Para el nuevo control del carguillo se ha previsto:

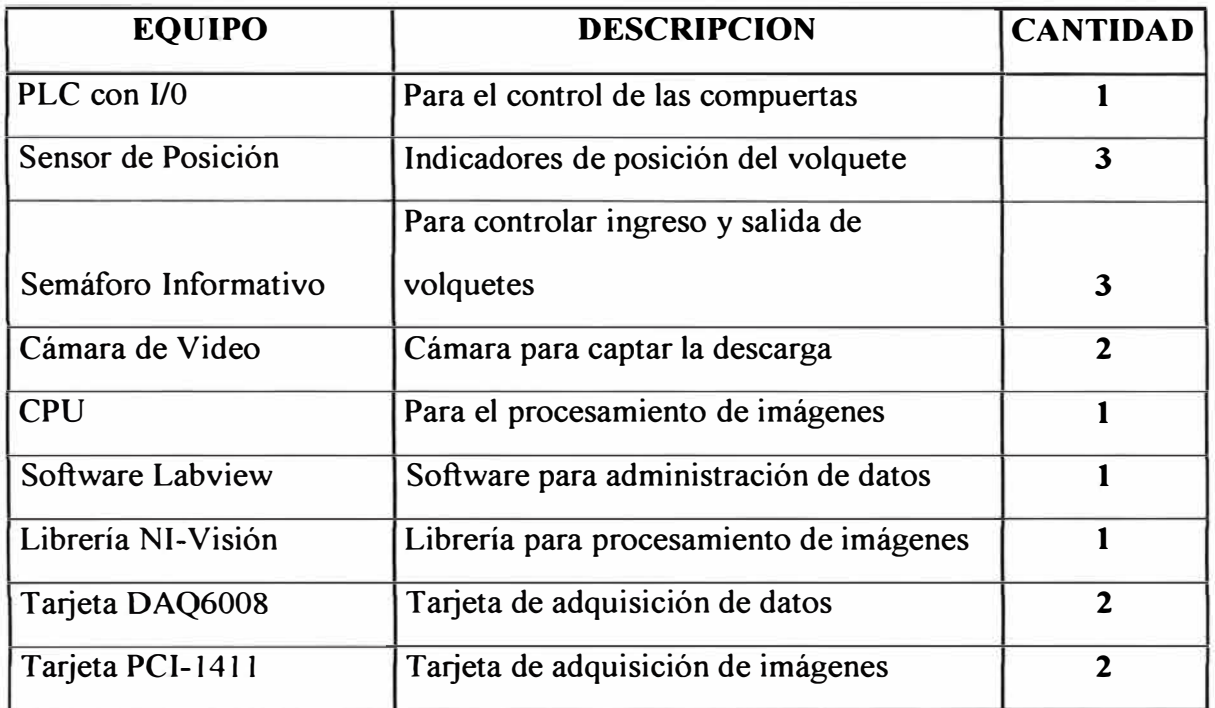

**Tabla 3.1** Equipos necesarios para el nuevo control

## **3.3.3 ANALISIS COSTO BENEFICIO**

#### **Cálculo del costo de implementación para el nuevo control.**

Ya se tienen equipos en campo que se pueden usar, así como otros accesorios que se encuentran en el almacén de la mina Pierina:

- PLC-05 Allen Bradley: Este PLC está ubicado a 200 metros del cuarto de control de Ore Bin (aquí se ubicara el CPU) pero tiene Flex I/O (entradas y salidas remotas) ubicadas en este cuarto, se usaran las tarjetas Flex I/O digitales (Salidas de contacto seco) y Flex I/O Analógicas (Entrada de 0-10 Vdc o 4-20 ma).
- Tarieta PCI-1411.
- Semáforo informativo: Se cuentan con cuatro en almacén.

Además hay que recalcar que no se comprara la licencia del Software Labview ni la de su librería NI-Visión, sólo se comprara el archivo ejecutable a la Universidad Tecnológica del Perú, pero el desarrollo del programa lo realiza el área de proyectos de Control de Procesos de la Minera Barrick Misquichilca.

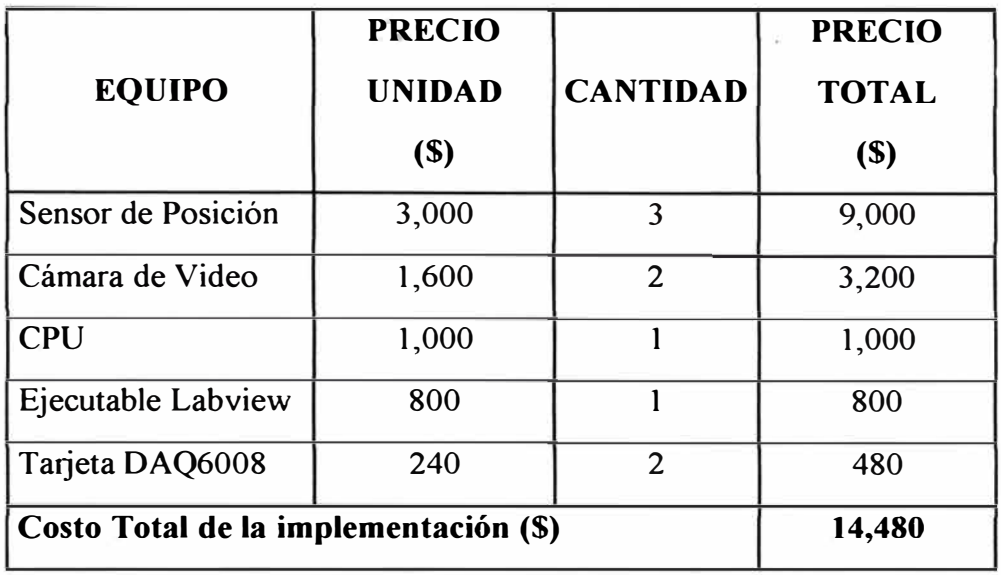

Tomando en cuenta las consideraciones anteriores el gasto por la implementación va a ser el siguiente:

**Tabla 3.2** Costo Total de la implementación

Hay que tomar en cuenta que en la tabla 3 .2 se tiene contemplado los equipos que van a estar como repuesto: Un sensor de posición, una cámara de video analógica y una tarjeta de adquisición de datos DAQ 6008, cabe recalcar que si el CPU falla el área de sistemas de la Mina Pierina lo repone inmediatamente.

#### **Cálculo de la pérdida por año del control anterior.**

El valor real perdido por año desde el 2002 hasta el 2007 es de 108,980 dólares, de lo cual tenemos:

- Se han perdido 87,550 dólares por año debido a que se ha usado un volquete adicional en una hora por día.
- Se han perdido 21,430 dólares por año debido a desgaste de llantas, atoros y por que el Ore Bin se vació.

#### **Cálculo del ahorro generado por el control por procesamiento de imágenes.**

Tomando los datos del día 12 de mayo del 2007 desde las 10:23 am se tiene:

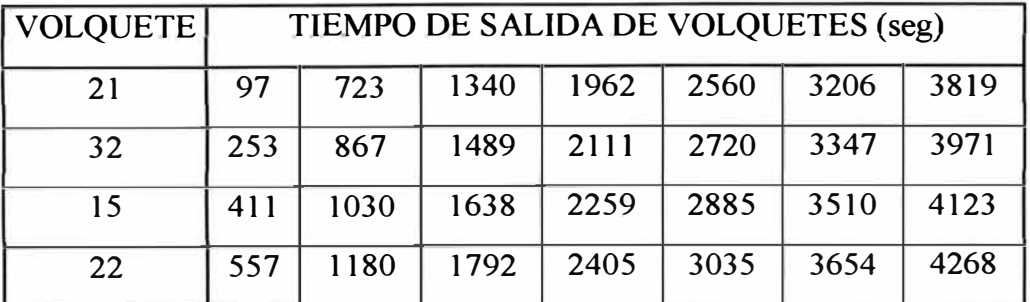

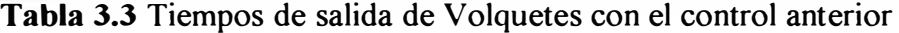

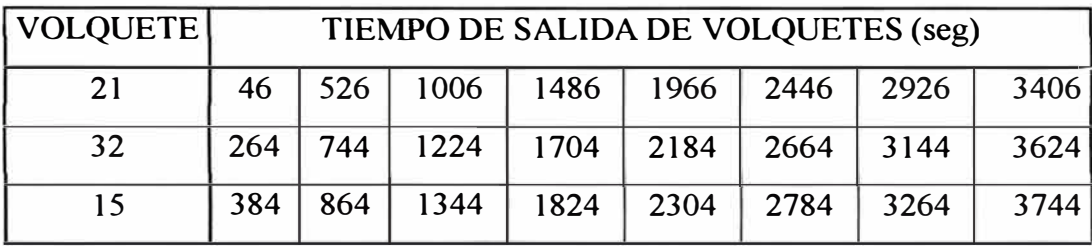

Se estima reducir a 46 segundos en promedio el tiempo de carguillo de los volquetes por lo que se puede estimar una tabla ideal para tres volquetes, la cual sería la siguiente:

**Tabla 3.4** Tiempos de salida de Volquetes ideales para el nuevo control

En estas las tablas 3.3 y 3.4 se puede observar que cuando ha pasado una hora en ambos casos habido 23 descargas en el Ore Bin, esto nos indica que al reducir a 46 segundos el tiempo de carguillo se reduce un volquete en una hora por día, debido a la cantidad de mineral procesado por la chancadora se debe considerar que aun se usaran 4 volquetes pero por 3 horas al día.

Tomando en cuenta lo anterior, se obtendría un ahorro anual de:

•  $(\# \text{ Volquetes})^*(223 \text{ dólares})^*(365 \text{ días}) = 1*223*365 = 81,395 \text{ dólares}$ 

Si consideramos que vamos a tener un error del 5% se tiene que el ahorro seria de 77,325 dólares al año.

De los 21,430 dólares de perdida por año debido a desgaste de llantas, atoros y por que el Ore Bin se vació, se puede estimar que se reducirá en un 50%, es decir a 10,715 dólares.

#### **• En total se tendría un ahorro de 88,040 dólares.**

**• Nota:** Este cálculo se realizo en diciembre del 2007

Como la implementación del nuevo control costaba 14,480 dólares y el ahorro iba a ser de 88,040 dólares anuales, se aprobó la implementación del proyecto.

**• Nota:** El 14 de abril del 2008 empezó a funcionar el nuevo sistema de control y hasta el 30 de septiembre del 2009 se ha tenido un ahorro de 126,220 dólares.

#### **3.3.4 VENTAJAS Y DESVENTAJAS**

- El control por procesamiento de imágenes a diferencia del control por tiempos (sistema de control usado en otras operaciones mineras) no depende del tipo de mineral (factor importante para el tiempo de descarga) ya que controla la apertura y cerrado de las compuertas por altura, esto permite que el control por procesamiento de imágenes pueda usarse cuando el tipo de mineral es constante o cuando el tipo de mineral cambia constantemente.
- Hay muchas ocasiones en el día que el volquete al descargar el mineral en la celda de apilamiento no queda totalmente descargado ya que mineral queda adherido a la tolva si

el control de las compuertas es por tiempos inmediatamente se debe de limpiar la tolva para que ingrese el volquete al Ore Bin porque cargaría más de su capacidad ya que ingresa con un tonelaje (el máximo registrado en mina Pierina ha sido de casi 9 toneladas y el mínimo de casi 1 tonelada) esto genera un retardo en la colocación de mineral en las celdas de apilamiento, en cambio con el control por procesamiento de imágenes no se sobrecarga el volquete ya que su control es por altura y este puede trabajar hasta que se pueda limpiar su tolva.

- EL control por procesamiento de imágenes tiene dos sensores ultrasónicos para el posicionamiento del volquete al igual que el control por tiempos, pero si fallara uno o los dos sensores ocasiona que no se pueda detectar la posición del volquete (el control no operaria ya que no detecta volquete) o que los sensores entren a un rango permitido para el posicionamiento sin que haya volquete ( el control operaria ya que los sensores indicarían presencia de volquete), este problema se ha resuelto en el control por procesamiento de imágenes ya que la primera captura de la cámara analógica es otro indicador que indica si hay o no volquete y si esta con carga o no, esto permite que opere o que no ocurra un incidente hasta que se repare o cambie el sensor de posicionamiento.
- El control por procesamiento de imágenes no puede usarse con un mineral que sea muy seco ya que al descargar el mineral el polvo generado no permite un correcto procesamiento, esto no sucede cuando se realiza el control con tiempos.

Cabe mencionar que no se usa el control por tiempos debido a que, cuando se tiene un bajo nivel en el Ore Bin se carga poco el volquete dado que, este control no ve la altura del mineral y también cuando se apelmaza el mineral cae menos mineral por las compuertas provocando que el volquete cargue menos de su capacidad. Cuando el mineral es seco los volquetes se exceden en su carga debido a que la caída del mineral es más rápida, en las pruebas realizadas con este control se obtuvieron tonelajes entre 105 a 165 toneladas.

#### **CONCLUSIONES Y RECOMENDACIONES**

- 1. Se demostró objetivamente las ventajas del nuevo sistema de control comparado con el anterior en ahorro de tiempo y reducción de pérdidas, lo cual cuantificadamente es un ahorro de dinero importante. En 2 años de operación el ahorro de dinero calculado ha sido más de 160 mil dólares.
- 2. El control por procesamiento de imágenes fue un factor principal para obtener un control de carguillo eficiente, además permitió dar una mayor seguridad al personal que conduce los volquetes.
- 3. Otras operaciones mineras usan el control por tiempos debido a que su tipo de mineral no cambia constantemente, pero para operaciones en las que su mineral cambia constantemente el control por tiempos no permite un carguillo eficiente por lo que usan control remoto para el control del carguillo, es por este motivo que se decidió implementar un control por procesamiento de imágenes, cabe recalcar que este tipo de control no existe en otra operación minera.
- 4. El control por tiempos del carguillo de mineral esta implementado en este proyecto y no es eficiente ya que este control ha sido probado obteniendo como resultado que los volquetes se sobrecargaban o cargaban menos de su capacidad, en todos los días de estas pruebas provoco que se usaran 4.3 volquetes en promedio por hora para que la tolva del Ore Bin mantenga un nivel menor a 60% y así evitar atoros.
- 5. PI SYSTEM es un software importante para la Minera Barrick Misquichilca, la cual permite tener las tendencias de cada equipo de la mina, de esta manera es posible anticipar una falla operativa o del equipo, además cuando ocurre una falla permite un excelente análisis para encontrar una solución definitiva. Este software esta implementado en todas las operaciones de la corporación.
- 6. Se recomienda que todo nuevo sistema de control que se realice tenga una opción para poder usar el control anterior ya que en una eventual falla no se debe de afectar la producción.

## **ANEXO A SOFTWARE LABVIEW**

Labview (Laboratory Virtual Instrument Engineering Workbench) es un lenguaje de programación gráfico para el diseño\_ de sistemas de adquisición de datos, instrumentación y control. Labview permite diseñar interfaces de usuario mediante una consola interactivo basado en software. Usted puede diseñar especificando su sistema funcional, su diagrama de bloques o una notación de diseño de ingeniería. Labview es a la vez compatible con herramientas de desarrollo similares y puede trabajar con programas de otra área e aplicación, como por ejemplo Matlab. Tiene la ventaja de que permite una fácil integración con hardware, específicamente con tarjetas de medición, adquisición y procesamiento de datos (incluyendo adquisición de imágenes).

Labview tiene su mayor aplicación en sistemas de medición, como monitoreo de procesos y aplicaciones de control, un ejemplo de esto pueden ser sistemas de monitoreo en transportación, Laboratorios para clases en universidades, procesos de control industrial. Labview es muy utilizado en procesamiento digital de señales (wavelets, FFT, Total Distorsion Harmonic TDH), procesamiento en tiempo real de aplicaciones biomédicas, manipulación de imágenes y audio, automatización, diseño de filtros digitales, generación de señales, entre otras, etc.

Cuando usted diseña programas con Labview está trabajando siempre bajo algo denominado VI, es decir, un instrumento virtual, se pueden crear VI a partir de especificaciones funcionales que usted diseñe. Este VI puede utilizarse en cualquier otra aplicación como una sub función dentro de un programa general. Los VI's se caracterizan por: ser un cuadrado con su respectivo símbolo relacionado con su funcionalidad, tener una interfaz con el usuario, tener entradas con su color de identificación de dato, tener una o varias salidas y por su puesto ser reutilizables.

En el ambiente de trabajo de Labview existen dos paneles, el panel frontal y el panel de programación ó diagrama de bloques.; en el panel frontal se diseña la interfaz y en el panel de programación se relacionan los elementos utilizados en la interfaz mediante operaciones que determinan en sí como funciona el programa o el sistema, exactamente es la parte donde se realizan las especificaciones funcionales.

En el panel de programación usted puede diseñar de manera gráfica y como si fuera un diagrama de bloques el funcionamiento de su sistema. La programación gráfica se basa en la realización de operaciones mediante la asignación de iconos que representen los datos numéricos e iconos que representan los procedimientos que deben realizar los (VI's), con estos iconos y mediante una conexión simple como lo es una línea recta se enlazan para determinar una operación y/o una función.

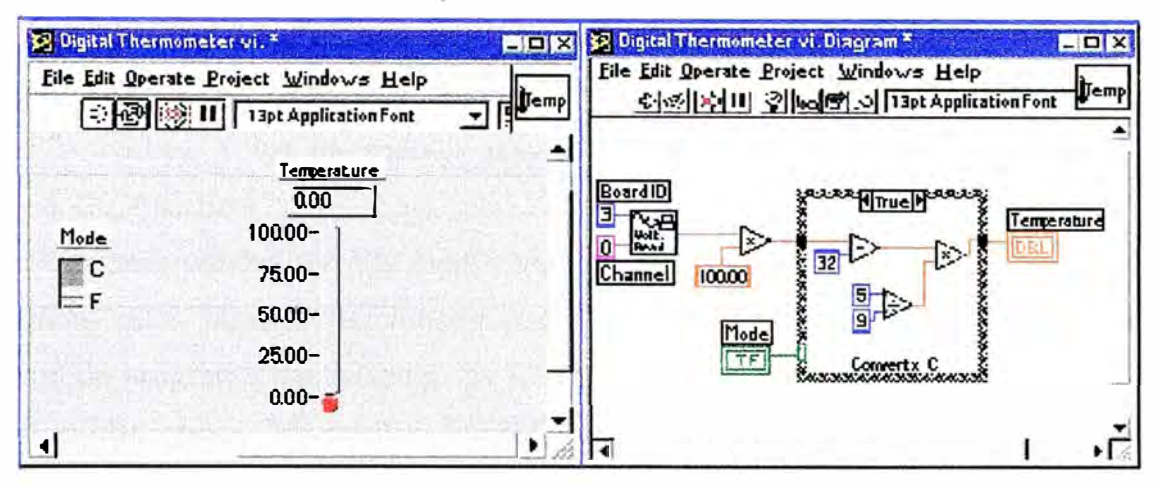

**Figura A.1** Panel Frontal y de desarrollo

Al diseñar el programa de forma gráfica, se hace visible una programación orientada al flujo de datos, donde se tiene una interpretación de los datos también de forma gráfica, por ejemplo un dato booleano se caracteriza por ser una conexión verde, cada tipo de dato se identifica con un color diferente dentro de Labview; también es necesario tener en cuenta que cuando se realiza una conexión a un VI esta conexión se identifica por un tipo de dato especifico, que debe coincidir con el tipo de dato de la entrada del VI (aunque esto no necesariamente es cierto ya que puede haber varios tipos de datos conectados de VI a VI, además de que un arreglo de datos "cluster" puede albergar varios tipo de variables) permitiendo una concordancia en el flujo de datos; no siempre el tipo de dato de la entrada del VI es el mismo que el de la salida, pero sin embargo para la mayoría de los casos si se cumple.

El flujo de datos va de izquierda a derecha en el panel de programación y esta determinado por las operaciones o funciones que procesan los datos. Es fácil observar en el panel de programación como se computan los datos en cada parte del programa cuando se realiza una ejecución del programa paso a paso. En Labview las variables se representan mediante una figura tanto en el panel frontal como en el panel de programación, de esta forma se puede observar su respuesta en la interfaz del usuario y en el flujo de datos del código del programa. Otros objetos como gráficas y accesos directos a páginas web cumplen estas mismas condiciones.

La programación G (gráfica) de Labview consta de un panel frontal y un panel de código como se menciono antes. En el panel frontal es donde se diseña la interface de usuario y se ubican los controles e indicadores. En el panel de código se encuentran las funciones. Cada control que se utiliza en la interfaz tiene una representación en el panel de código, igualmente los indicadores necesarios para entregar la información procesada al usuario tienen un icono que los identifica en el panel de código o de programación. Los controles pueden ser booleanos, numéricos, strings, un arreglo matricial de estos o una combinación de los anteriores; y los indicadores pueden ser como para el caso de controles pero pudiéndolos visualizar como tablas, gráficos en 2D o 3D, browser, entre otros.

Las funciones pueden ser Vis prediseñados y que pueden ser reutilizados en cualquier aplicación, estos bloques funcionales constan de entradas y salidas, igual que en un lenguaje de programación estándar las funciones procesan las entradas y entregan una o varias salidas, estos VI pueden también estar conformados de otros sub Vis y así sucesivamente, de esta forma se pueden representar como un árbol genealógico donde un VI se relaciona o depende de varios Sub Vls. Labview tiene Vis de adquisición de datos e imágenes, de comunicaciones, de procesamiento digital de señales, de funciones matemáticas simples, hasta funciones que utilizan otros programas como Matlab o HiQ para resolver problemas, otras más complejas como "nodos de formula" que se utilizan para la resolución de ecuaciones editando directamente estas como en lenguajes de programación tradicionales y definiendo las entradas y las salidas. Labview también se puede utilizar para graficar en tres dimensiones, en coordenadas polares y cartesianas, tiene disponibles herramientas para análisis de circuitos RF como la Carta de Smith, tiene aplicaciones en manejo de audio y se puede comunicar con la tarjeta de sonido del computador para trabajar conjuntamente. Entre sus muchas funciones especiales se encuentran las de procesamiento de imágenes, como capturar una imagen a través de una tarjeta de adquisición como la PCl-1408 (monocromática), analizarla y entregar respuestas que difícilmente otros sistemas realizarían.

Otra característica se encuentra en el flujo de datos, que muestra la ejecución secuencial del programa, es decir, una tarea no se inicia hasta no tener en todos sus variables de entrada información o que las tareas predecesoras hayan terminado de ejecutarse. Debido al lenguaje gráfico el compilador con que cuenta Labview es más versátil ya que sobre el mismo código de programación se puede ver fácilmente el flujo de datos, así como su contenido [ 1].

**ANEXOB CODIGO DEL PROCESAMIENTO DE IMAGENES** 

El instrumento virtual que se ha creado para el procesamiento de imágenes (ver apartado 2.3 .2) tiene el siguiente código:

Como primer paso se programa los bloques de captura de imagen de la cámara analógica, primero se inicializa la cámara, luego se captura la imagen y por último se cierra el proceso de captura (Ver figura B. l).

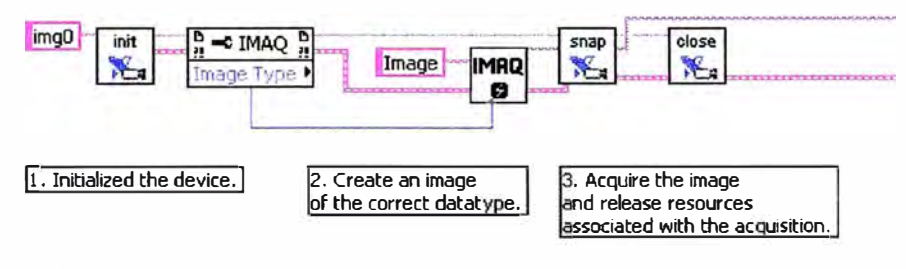

**Figura B.1** Captura de imagen de la cámara analógica.

Una vez que ya tenemos la Imagen se usan los bloque IVA para extraer sólo lo que necesitamos procesar (ver figura B.2).

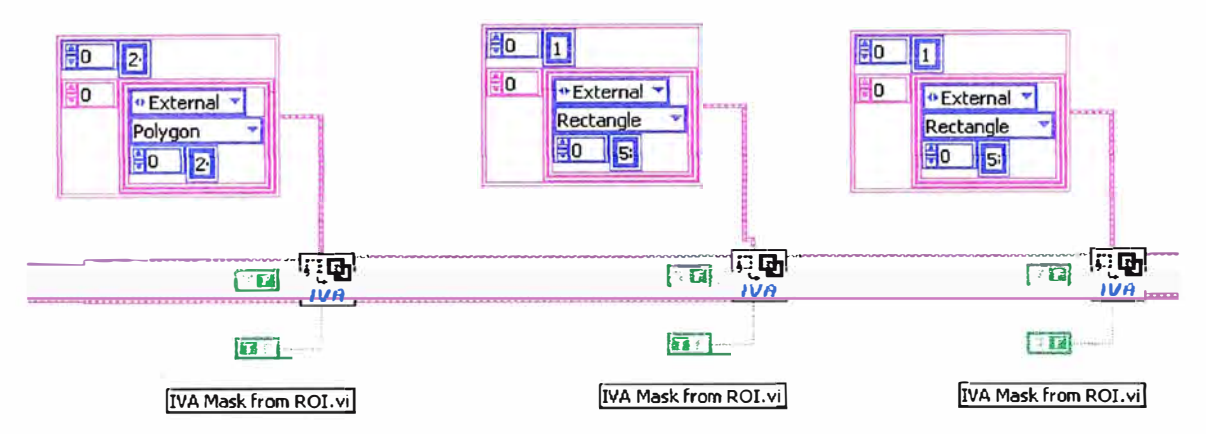

Figura B.2 Bloques IVA para la extracción de una parte de la imagen.

Luego que se obtiene la parte de la imagen que se necesita procesar, se ajusta el color de la imagen haciendo ajustes de brillo, contraste y gamma para un corrector procesamiento (ver figura B.3).

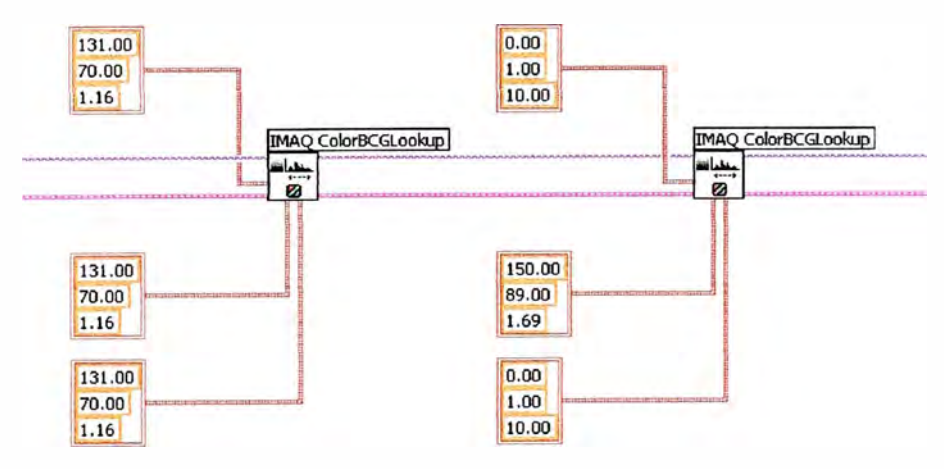

**Figura B.3** Ajuste del color de la imagen.

Una vez ajustado el color se procede a extraer el color verde de la imagen (se extrae el verde ya que el fondo de la imagen son un reflectivos verde limón esto se aprecia en la figura 2.20) y luego se procede a transformar la imagen resultante a binario (color rojo=0, color negro=1), los bloques que logran cada una de estas funciones respectivamente se aprecian en la figura B.4.

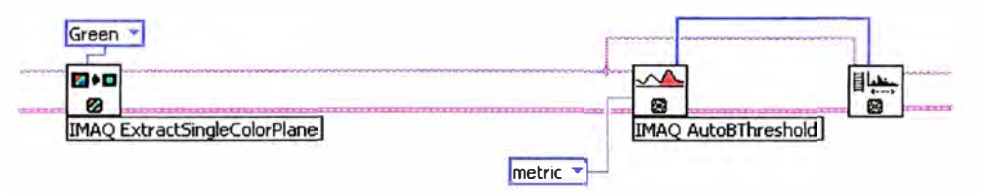

**Figura B.4** Extracción del color verde y transformación a imagen binaria.

Una vez que se tiene la imagen binaria se procede a realizar una interacción para remover las partículas pequeñas (las que pueden ocasionarse por reflejo de la luz), luego se dilata la imagen para ajustar los bordes (ver figura 2.25), los bloques que logran cada una de estas funciones respectivamente se aprecian en la figura B.5.

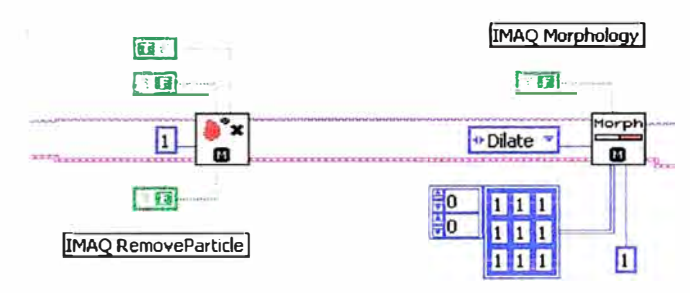

**Figura B.5** Remover Partículas y Dilatación de la imagen

Finalmente se calcula el centro de masa de cada una de los objetos encontradas (ver figura B.6), en la figura 2.25 se puede observar cuales son los objetos que se encuentran al final del procesamiento.

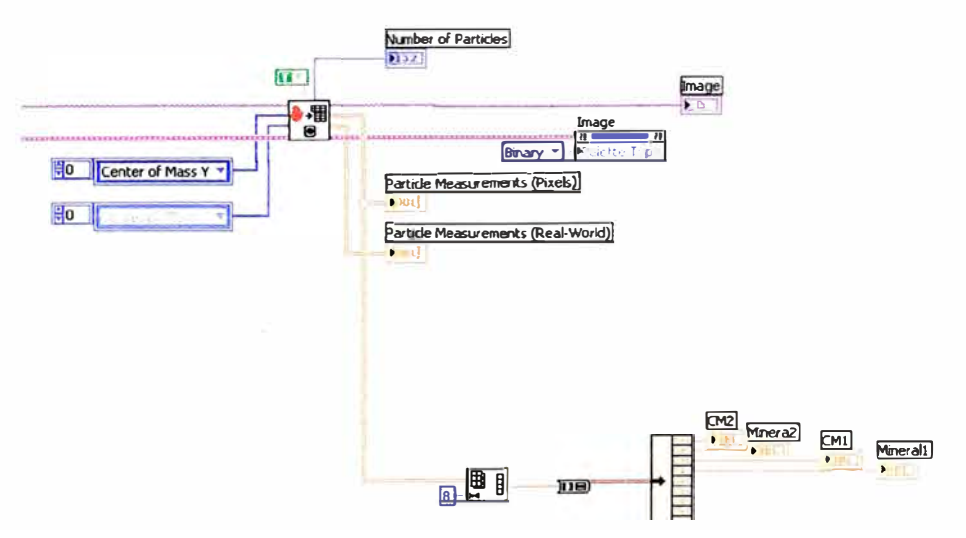

**Figura B.6** Cálculo de los centros de masa de cada Objeto.

**ANEXO C METODOS DE PROCESAMIENTO DE IMAGENES** 

#### **C.1 SEGMENTACION**

Es el proceso en el que se divide una escena percibida en sus partes para extraer objetos para su posterior reconocimiento y análisis. Por lo que se hace una subdivisión del espacio de parámetros llamados células de acumulación donde (amax,amin) y (bmax,bmin) son los intervalos.

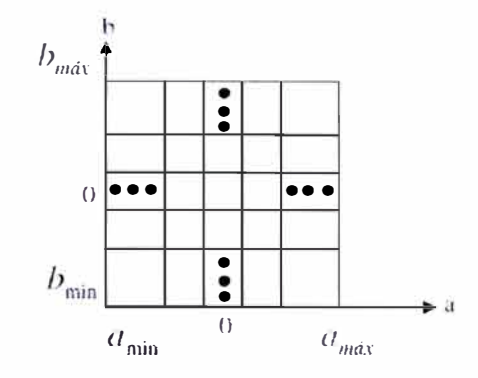

**Figura C.1** División del plano de parámetros en células.

La imagen es dividida en una matriz de 3x3, inicialmente se desarrolla este tipo de segmentación, para disminuir problemas de confusión de piezas. Normalmente este uso de segmentación en células acumulativas se implementa en algoritmos básicos de segmentación de tipo similitud como es la transformada de Hough. El tipo de segmentación utilizado es segmentación general.

## **C.2 OBTENCIÓN DE CARACTERÍSTICAS DEL OBJETO POR COLOR**

Existen varias representaciones o modelos de color. Estos modelos se dividen en dos clases de modelos. Unos son modelos sensoriales y otros se denominan modelos preceptúales.

La idea principal de obtener características por color es sacar datos relevantes en formato RGB de objetos, para crear características que pueden ser utilizadas por otros procesos para llegar a un resultado.

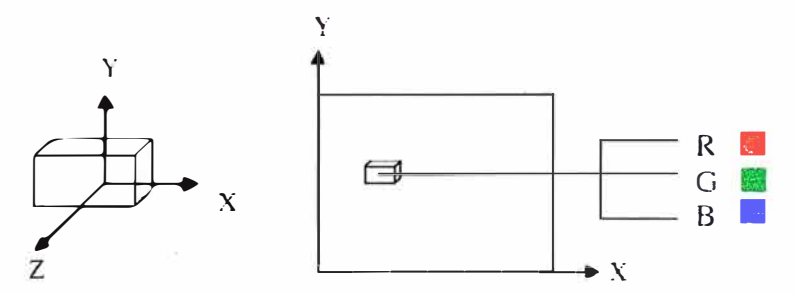

**Figura C.2** Obtención de características del objeto por color.

Por la naturaleza de la captura de la imagen, se trabaja en formato RGB, por lo cual se trabaja con un formato sensorial en un lugar de un formato de percepción como el HSI.

#### **Modelo Sensorial**

El modelo RGB es el modelo básico que utiliza las componentes primarias rojo, verde y azul normalizados. En este modelo se basan en las cámaras y receptores de televisión. Sin embargo se tienen problemas al aplicarlo al procesamiento de imágenes (ecualización).

## **C.3 PROCESOS PARA DETECCIÓN DE BORDES**

Los contornos caracterizan los límites de un objeto. Un contorno se caracteriza por presentar una transición de claro a oscuro o viceversa. Por esto se presenta un método para detectar bordes como Sobel.

#### Método Sobel

Se detecta el borde, calculando el gradiente de la imagen en dos direcciones ortogonales. El operador utilizado es Sobel, el cual se presenta de la siguiente manera.

$$
Gx = \begin{pmatrix} +1 & 0 & -1 \\ +2 & 0 & -2 \\ +1 & 0 & -1 \end{pmatrix} * A y G y = \begin{pmatrix} +1 & +2 & +1 \\ 0 & 0 & 0 \\ -1 & -2 & -1 \end{pmatrix} * A
$$

Una plantilla detecta contornos horizontales y la otra verticales, obteniendo dos imágenes de gradientes lg1, lg2.

Para determinar si en un píxel determinado hay un contorno o no, se define un umbral a partir del cual se considera la existencia del contorno:

La imagen de contornos  $l_c(x,y)$  se puede formar a partir de:

## $I_c(x,y) = \{ 1 \text{ si } |I_{g1}(x,y)| + |I_{g2}(x,y)| \ge \text{umbral }$

#### $\cdot$ **C.4 DETECCIÓN DE BORDES EN COLOR**

Este método se aplica a cada una de las componentes básicas de RGB, como si se tratara de una imagen monocromática, y se hace una combinación de todas ellas, considerándose el máximo o el promedio, sin embargo puede presentar orillas que no impliquen un cambio fuerte en ningún componente, pero si son notables en color o saturación. Además este método se plantea para detectar bordes de piezas no convexas y convexas.

Una forma alternativa para calcular el borde de los objetos en imágenes en color, es hacer una transformación de formato de RGB a **HSI,** y aplicar cualquier método matemático estadístico para la detección de bordes, como Sobel o Robert, sin embargo se aplica a cada componente de color **HSI,** y después se combinan todas las orillas detectadas, considerando normalmente el máximo o promedio.

La transformación de RGB a HSI se realiza mediante la siguiente ecuación:

$$
H = \cos^{-1} \Big|_{((R-G)^2 + (R-B)(G-B))}^{0.5(R-G)+(R-B)} \Big|_{0.5}
$$

 $S = 1 - \frac{3min(R, G, B)}{2}$  $R+G+B$  $I = \frac{1}{3}(R + G + B)$  $Si B > G : H = 2\pi - H'$ 

La intensidad (I) y saturación (S) están normalizada (entre cero y uno) y el croma (H) está entre O y 360 grados.

Distancia de color entre pixeles

Se toma la distancia de cada píxel a sus vecinos (mascara 3x3), se suman y se normalizan ( dividir entre 8). De esta forma la "magnitud" de la orilla aumenta al aumentar la diferencia en intensidad, croma o saturación.

 $d = [(R_1 - R_2)^2 + (G_1 - G_2)^2 + (B_1 - B_2)^2]^{0.5}$ C.5 CONVEX HULL

La envolvente convexa, también denominada cierre convexo o convex hull, es uno de los más fundamentales constructores geométricos. El problema de computar un convex hull no solo está centrado en aplicaciones prácticas, sino también es un vehículo para la solución de un numero de cuestiones aparentemente sin relación con el, que surgen en la geometría computacional y tiene aplicaciones, como por ejemplo, en el procesado de imágenes y en localización

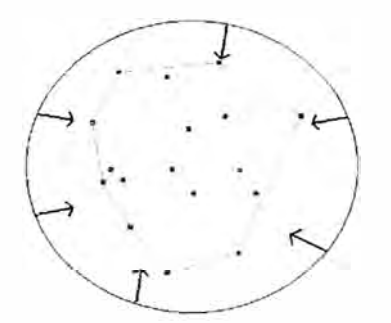

**Figura C.3** Idea intuitiva del significado de cierre convexo.

Desafortunadamente, no es posible construir la definición intuitiva del cierre convexo en forma natural, por lo que hay que definir un algoritmo, que en este caso es el QuickHull.

## **ANEXOD ESPECIFICACIONES TÉCNICAS**

## **TARJETA DE ADQUISICJON DE IMÁGENES PCl-1411**

## **Specifications**  Typical for 25 ºC unless otherwise noted. **Supported Formats**  NTSC composite or S-video ....................... 30 frames/s PAL composite or S-video .......................... 25 frames/s S-Video NTSC. ............................................ 30 frames/s S-Video PAL ............................................... 25 frames/s **Video lnputs**  Video O ....................................................... Single-ended BNC for CVBS Video 1 ....................................................... Single-ended S-Video (Y/C) Input impedance ........................................ Ali 75 [J±l % Input range (black to white) ....................... 700 mV (calibrated) or 400 mV to 1.00 V (variable gain) **Accuracy**  Luma gain .................................................. ±2.5% of reading Chroma gain ............................................... ±2.5% ofreading **Output Formats (Square Pixels)**  RGB (Red, Green, Blue ) ............................. 3 by 8 = 24-bit HSL ............................................................ 3 by 8 = 24-bit H, S, or L. ................................................... 8-bit LUT ............................................................ 3 by 8 bit (RGB only) **Color Decoding**  NTSC/P AL .................................................. Luma/Chroma COMB, Notch, or optional filters for PeakingGain **and Offset**  Brightness, contrast, saturation, and hue controls **External Synchronization and Trigger Signals**  Trigger sense ............................................. TTL Trigger polarity .......................................... Programmable (positive or negative) Pulse width ................................................ 20 ns mínimum detectable VIlI (TTL) .................................................... 2 V VIL (TTL) ..................................................... 0.8 V

## **Pixel Clock (square pixel sampling rate)**

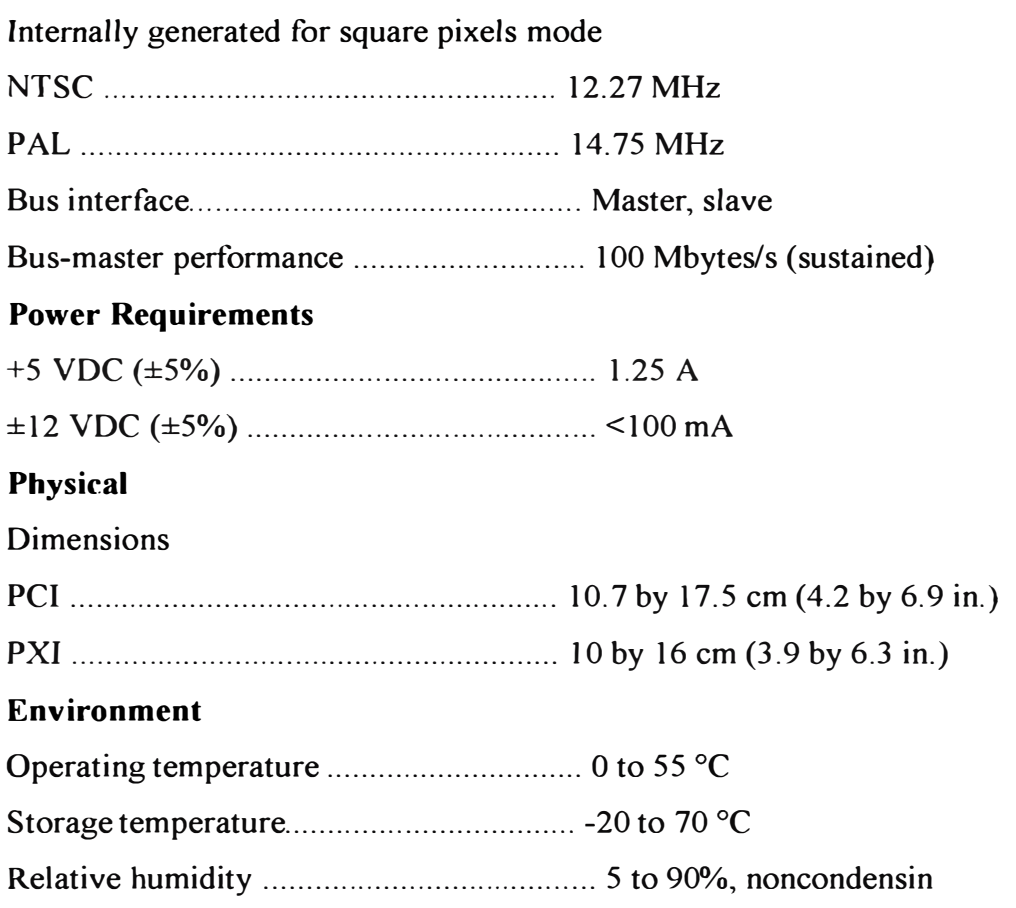

## **TARJETA DE ADQUISlClON DE DATOS DAQ 6008**

## **Analog Input**

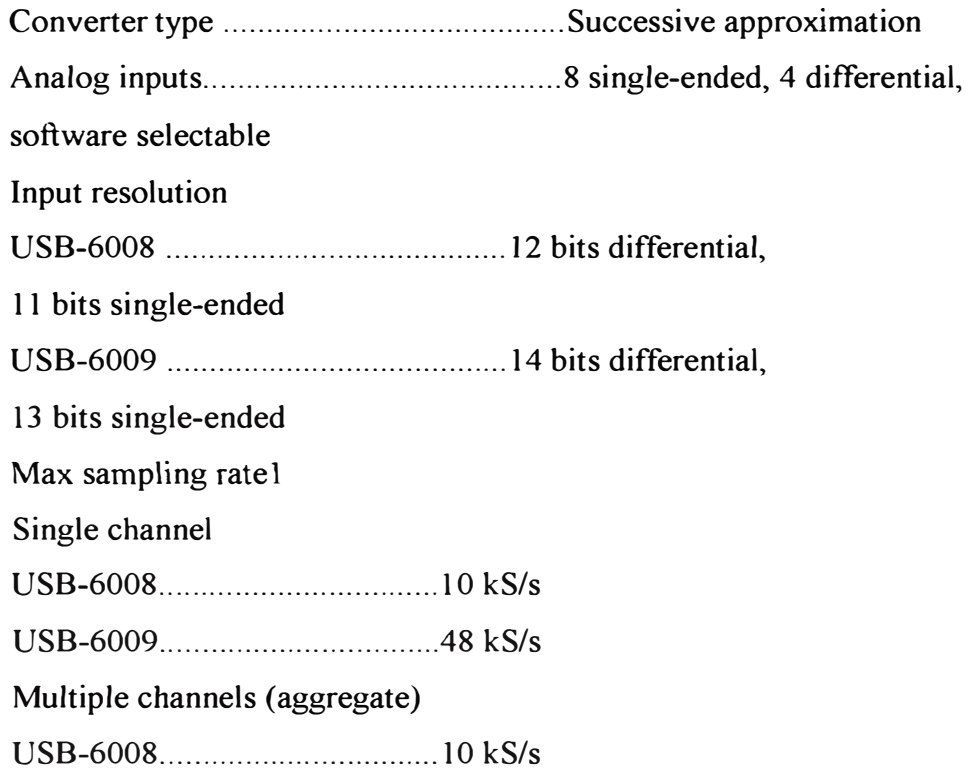

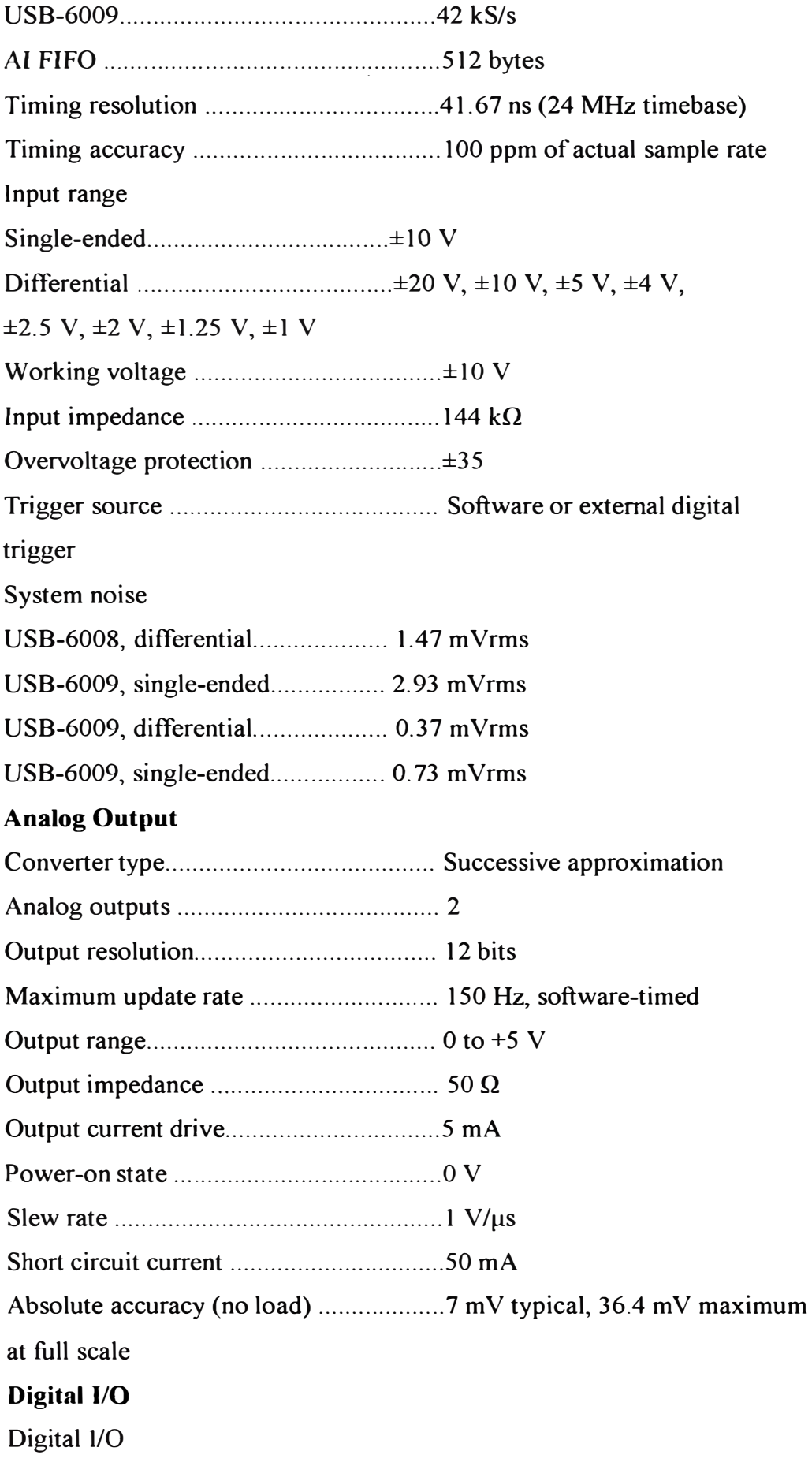

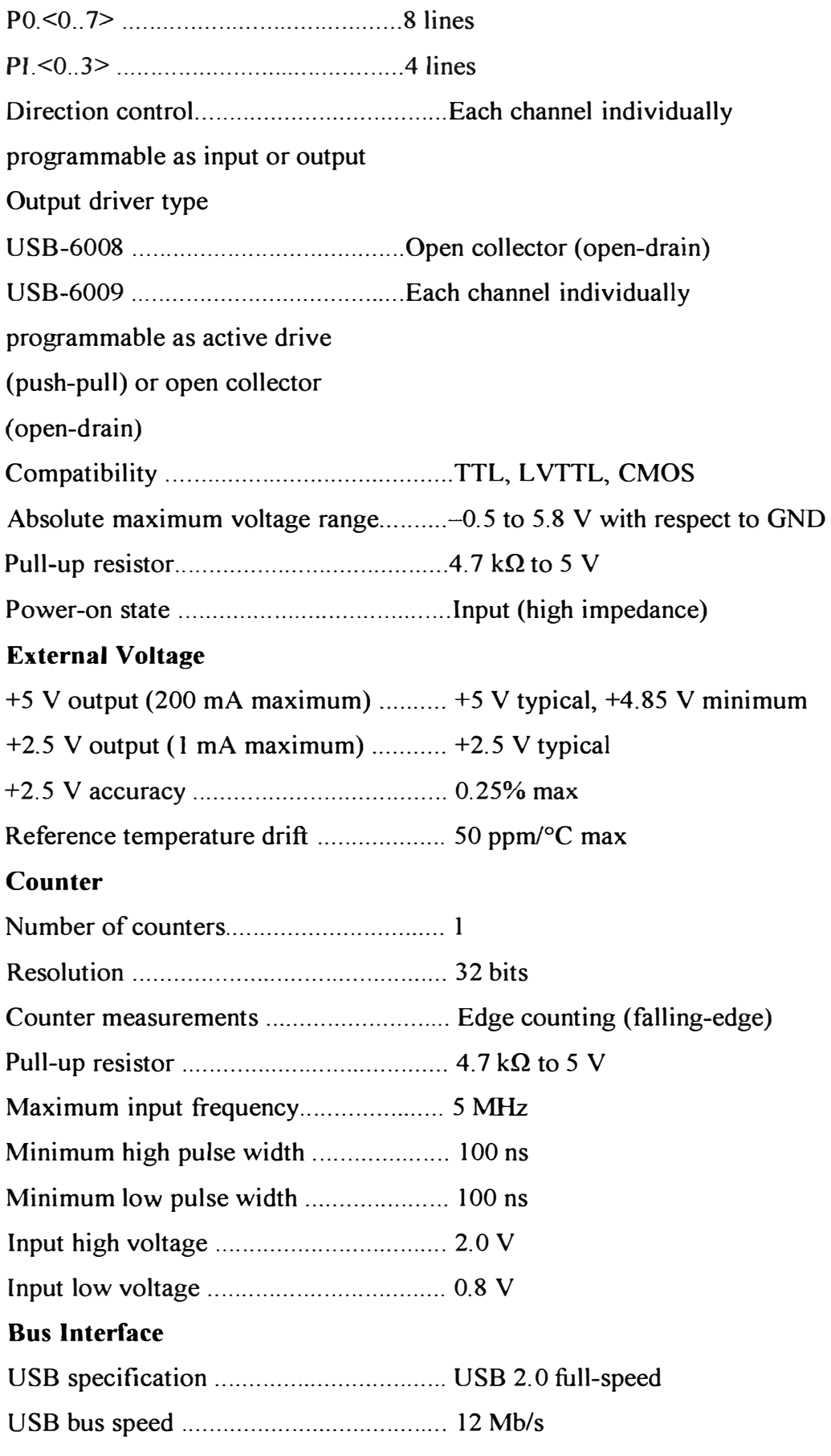

## **Power Requirements**

### USB

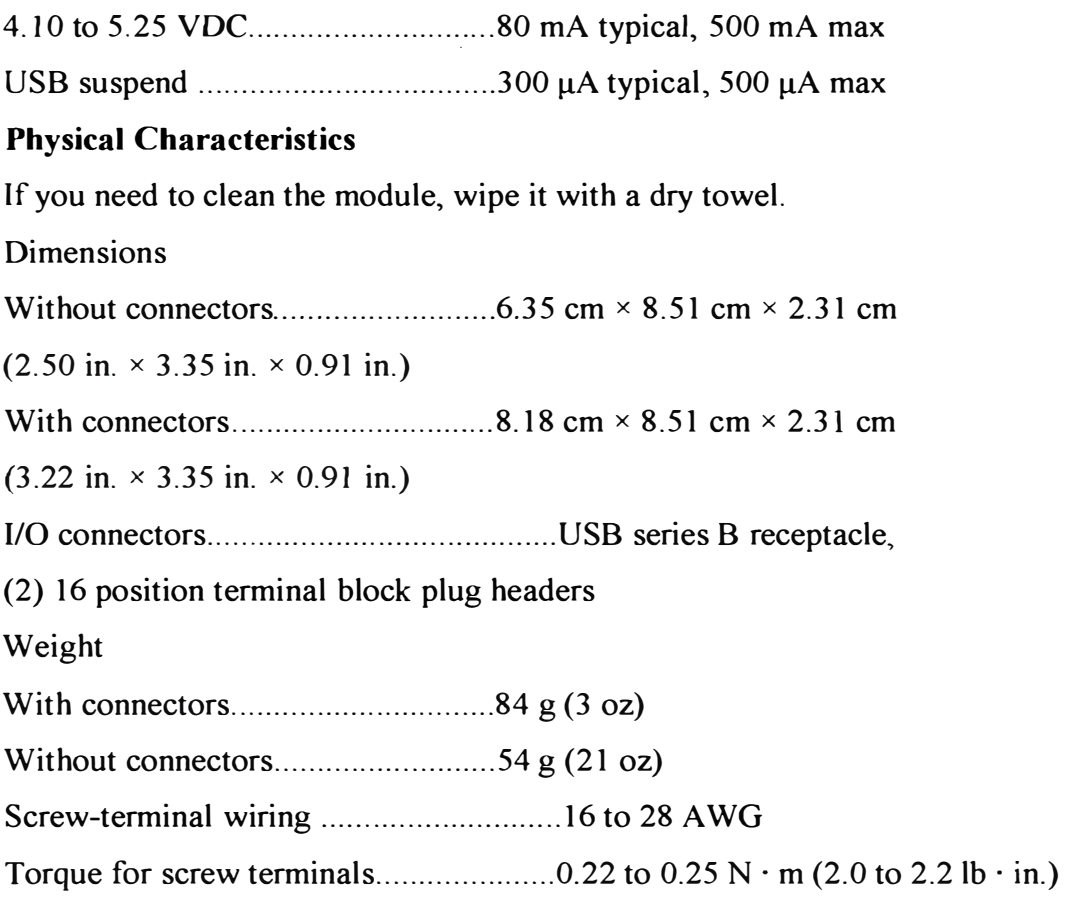

## **TARJETA FLEX 1/0 1794 ANAL0GICA**

## **Specifications**

Number of Inputs 8 single-ended, non-isolated IS Input Type EEx ia IIB/IIC T4, Class I, 11, 111 Division 1 Group A-G IS Module Type EEx ib IIB/IIC T4, Class I Division 1 Group A-D Resolution 16 bits Transfer Characteristics Accuracy at  $20^{\circ}$ C (68°F) 0.1% of output signal range Temperature Drift 0.005%/C of output signal range Functional Data Range > 15V @ 22ma; > 17V @ 0 ma Data Format Configurable Step Response to 99% of FS 4ms Indicators 8 red fault indicators 1 green power Output (lntrinsically Safe) (16 pin male and female flexbus connector) Ui < 5.8V dc, Ii < 400mA, Li = Negligible, Ci <  $1.35 \mu$ F Isolation Path (Input to Power Supply, Input to Flexbus, Input to Input, Power Supply to Flexbus)

Isolation Type (Galvanic to DIN\_ EN50020, Galvanic to DIN EN50020, None, Galvanic to DIN EN50020)

Power Supply (+V, -V intrinsically safe)

 $Ui < 9.5$  V dc,  $Ii < 1A$ ,  $Li = Negligible$ ,  $Ci = Negligible$ 

Module Field-side Power Consumption 7.SW

Power Dissipation 5.2W

Thermal Dissipation 17.75 BTU/hr

Module Location Cat. No. 1797-TB3 or -TB3S

Conductor Wire Size 12 gauge (4mm2) stranded maximum 3/64in (1.2mm) insulation max1mum

## **BIBLIOGRAFÍA**

- **l. José Rafael Lajara "Entorno Grafico de Programación" MARCOMBO S.A.-MADRID, 2007**
- **2. Documentos PLC-05**

**"http://literature.rockwellautomation.com/idc/groups/public/documents/webassets/ browse results.hcst?lineTitle=PLC-5%20System&familyTitle=Programmable %20Logic%20Controllers&categorvTitle=Programmable%20Controllers&xLang uage=EN%20-** 0 **/4,20English&Categoryld=0012&FamilyJd=0088&passedLangVal <sup>=</sup>EN %20-%20English"** 

**3. Documentos Flex 1/0 1794**

**http://literature.rockwellautomation.com/idc/groups/public/documents/webassets/ browse results.hcst?lineTitle= 1794 %20 FLEX '¼>201 %2FO& fa m ilyTitle= ln-Cabinet%20Distribu ted %201 %2 FO&categoryTitle= l %2FO& xLanguage=EN %20 -%20English&Catego1y r d=00l 4& FamilyJd=0097 &PageN um ber=2& StartRow<sup>=</sup> 21 & End Row=40&SortField=dDocTitle&SortOrder=Asc& passedLangVal=EN %2 0-%20English**

- **4. Tinku Acharya and Ajoy K. Ray "lmage Processing Principies and Applications" TEMPE ARIZONA, 2005**
- **5. Mandado Pérez "Autómatas Programables y Sistemas de Automatización" MARCOMBO S.A.-MADRID, 2008**
- **6. José Francisco Vélez Serrano "Visión por Computadora Segunda Edición" UNIVERSIDA REY JUAN CARLOS-MADRID, 2007**
- **7. T. Acharya and P. Tsai "lmage Compression: Concepts and Algorithms" Wiley, Hoboken-NJ, 2004**
- **8. Gonzales R.C. y R.E. Woods "Digital Image Processing" Prentice Hall, 2001**
- **9. Pajares G. de la Cruz "Vision por Computador" Rama, 2001**
- **10. Umbaugh S.E. "Digital Image Analysis and Processing" CRC Press, 2005**
- **11. Marlin T.E. "Process Control" McGraw Hill-USA, 2000**
- **12. Rick Bitter, Taqi Mohiuddin "Labview Advanced Programming Techiniques" CRC Press, 2001**